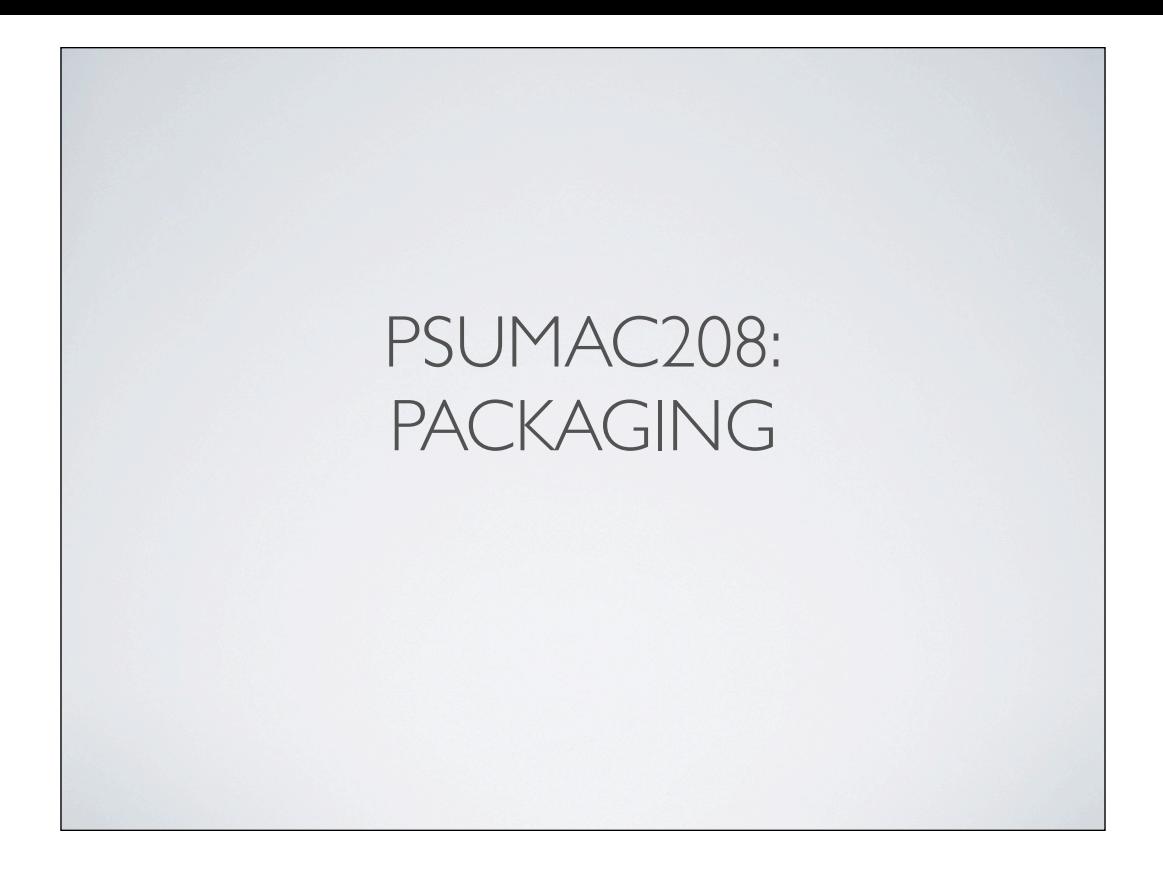

# RUSTY MYERS

• Penn State University, Systems Administrator;Classroom and Lab Computing

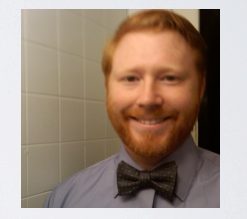

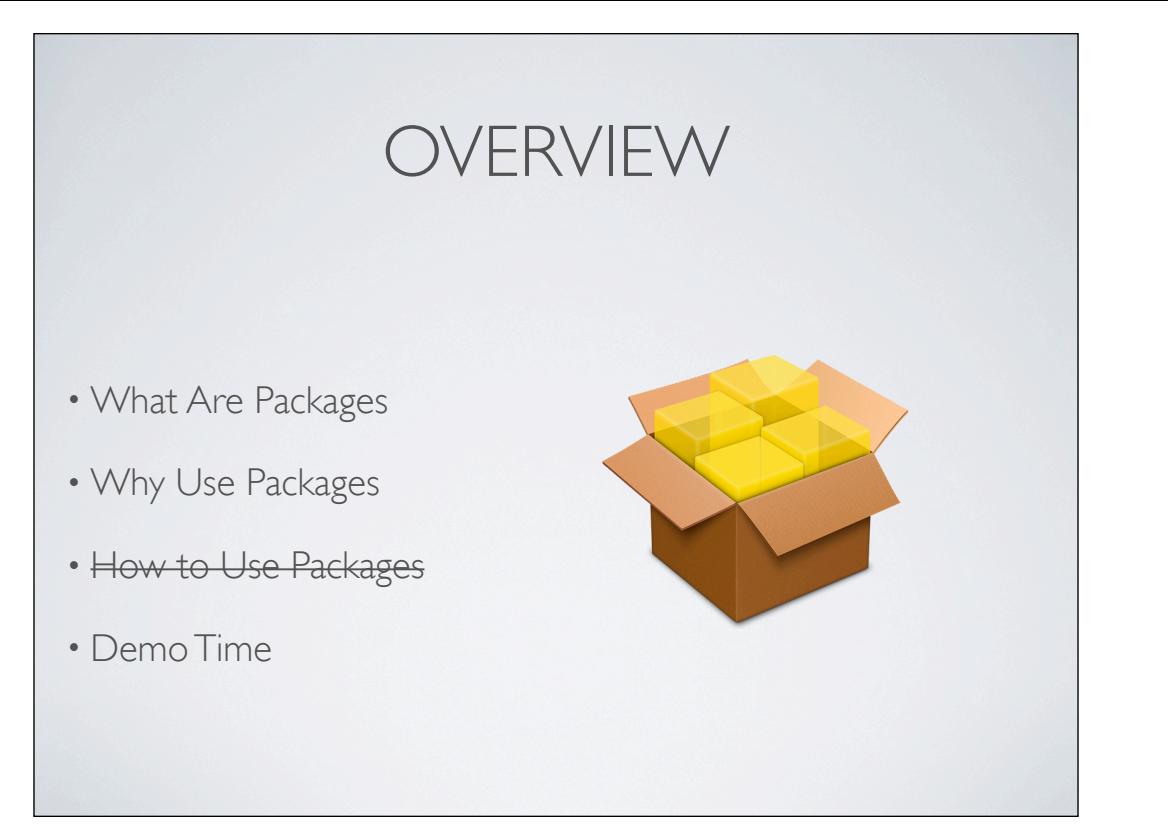

# QUICK AUDIENCE SURVEY

- Created a Package?
- Iceberg?

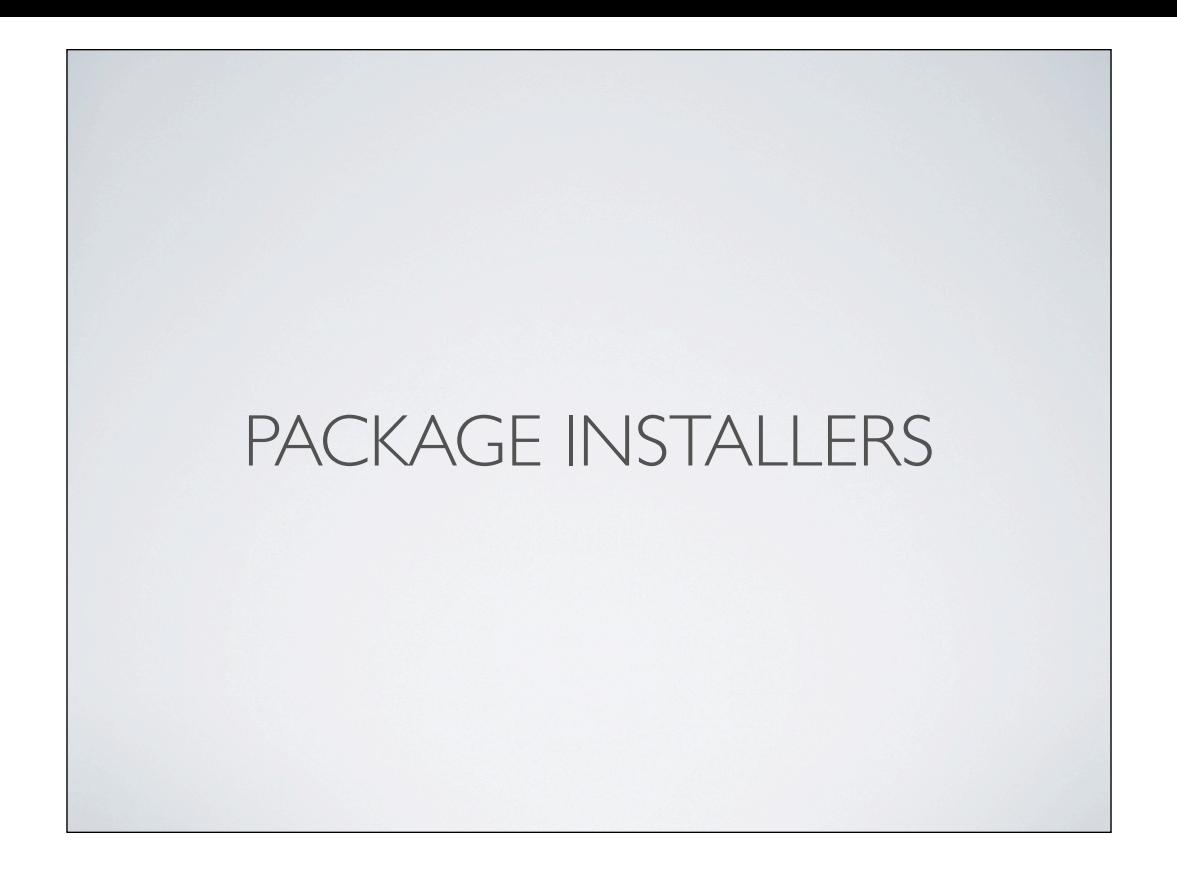

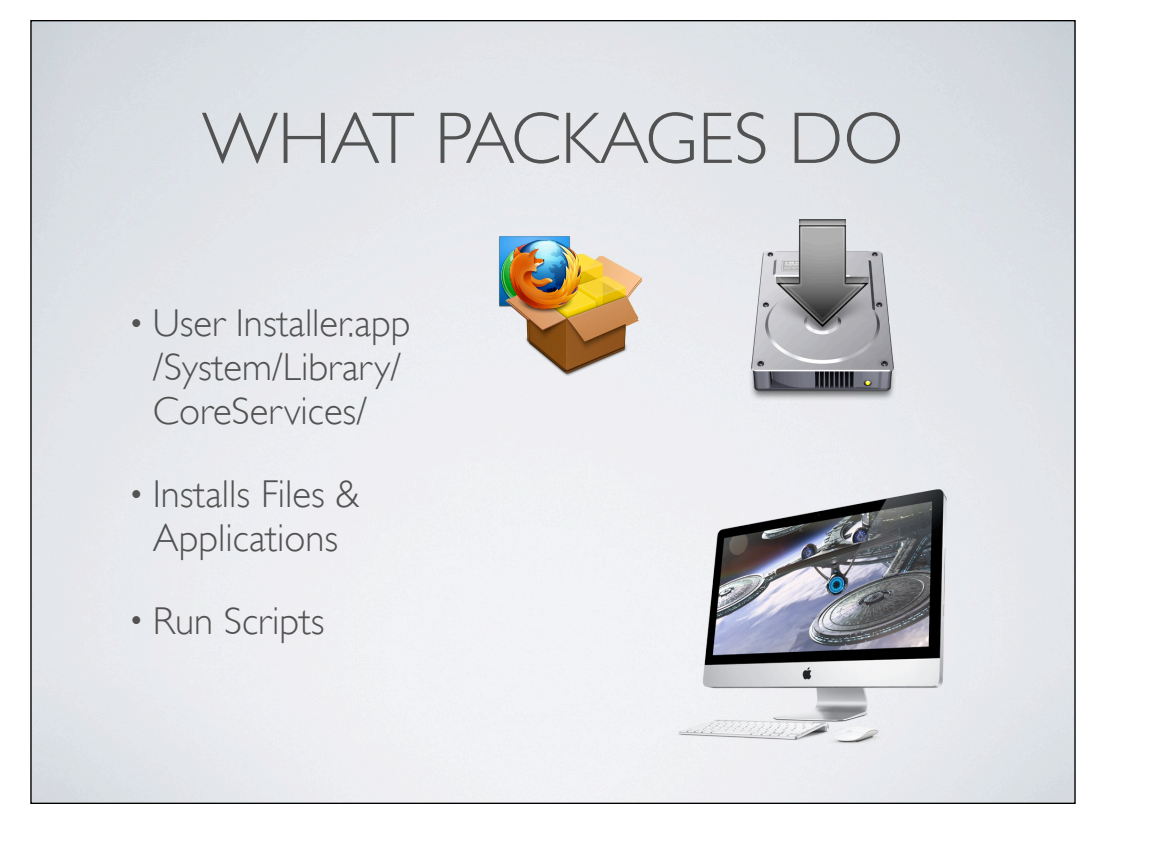

#### PACKAGE SETTINGS

- Product Information Title, Description, Welcome, Read Me, License...
- Package Properties: Package Identifier, Version...
- Installation Properties System, Volume, & Authentication Requirements...
- Install Operations Pre & Post flight, install, upgrade

From:

http://developer.apple.com/mac/library/documentation/DeveloperTools/Conceptual/SoftwareDistribution/Managed\_Installs/Managed\_Installs.html#//apple\_ref/doc/uid/10000145i-CH6-SW9

Product information: Title Description Welcome file Read Me file License file Conclusion file

Package properties: Package identifier Package version number Resource fork processing

Installation properties: System requirements Volume requirements Authentication requirement Allowance for choosing an installation volume other than the boot volume Installation destination on the installation volume Relocation consent (the ability user may have to change the installation destination) Revert consent Directory-permissions overwrite Postinstallation process action

Install operations: Preflight Preinstall/Preupgrade Postinstall/Postupgrade Postflight

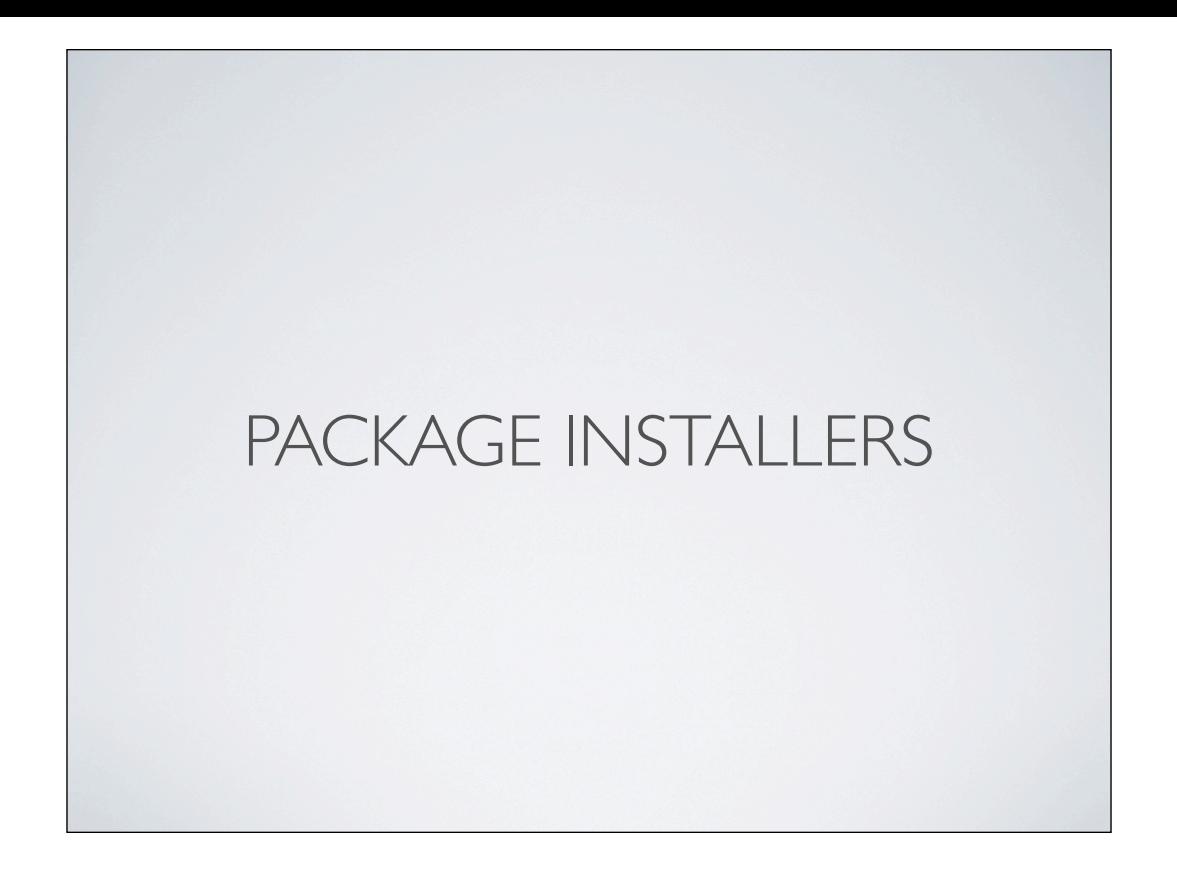

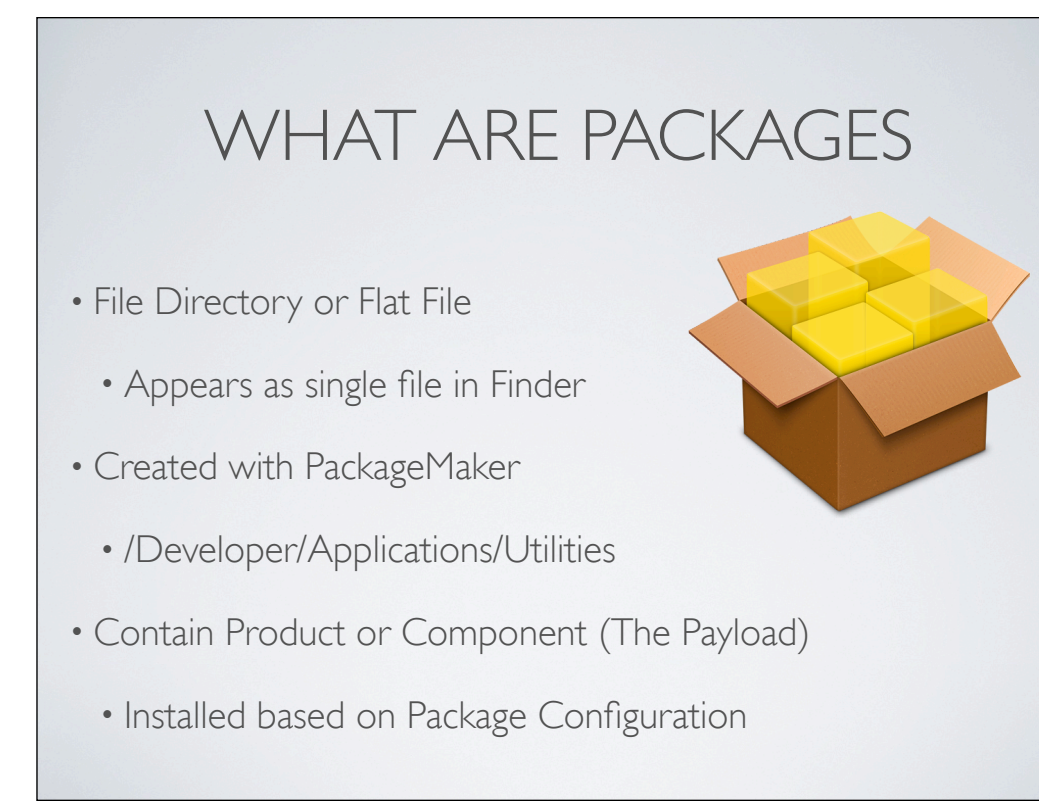

http://developer.apple.com/mac/library/documentation/DeveloperTools/Conceptual/SoftwareDistribution/Managed\_Installs/ Managed Installs.html#//apple\_ref/doc/uid/10000145i-CH6-SW9

Defined by Apple:

An **installation package** (also known as a package) is a file package (a directory that appears in the Finder as a single file) created using the PackageMaker application (/Developer/Applications/Utilities). Packages contain a product or product component—the package's **payload**—to be installed on a computer, and install configuration information that determines where and how the product is installed.

#### PACKAGE FORMATS

• .pkg

- Component Package 10.2+
- Flat Package 10.5+

• .mpkg

- Metapackage 10.2+
- Distribution Packages 10.4+

 Specifies the minimum target operating system version. Defaults to 10.3. For 10.5, flat pack-ages packages ages and metapackages will be built; for 10.4, bundle packages and distributions will be built; and for 10.3, bundle packages and metapackages will be built.

Flat Package: XAR Archive

10.5+

Flat packages contain a single product component. They are usually included as part of a distribution package or metapackage but can also be installed individually in computers running Mac

Component Packages:

10.2+

Component packages contain a single product component. They are usually included as part of a distribution package or metapackage but can also be installed individually in computers running Mac

MetaPacage:

10.2+

#### **Multiple Component packages with product information**

Metapackages provide some of the features distribution packages provide but can be installed on computers running Mac OS X v10.2 and later.

Distro Package:

 $10.4+$ 

#### **Provides product information and installation information**

Distribution packages let you define the complete install experience of your product. They also provide you with a great deal of flexibility for defining the install choices users use to customize an install. Distribution packages offer you and the users of your product the best installation solution for Mac OS X–based products. Distribution packages, however, can be installed only on computers running Mac OS X v10.4 and later.

# COMPONENT PACKAGE

- Single choice
	- No Custom Choices
- Some parts editable in Finder
- Folder Bundle
	- Right-Click -> Show Package Contents

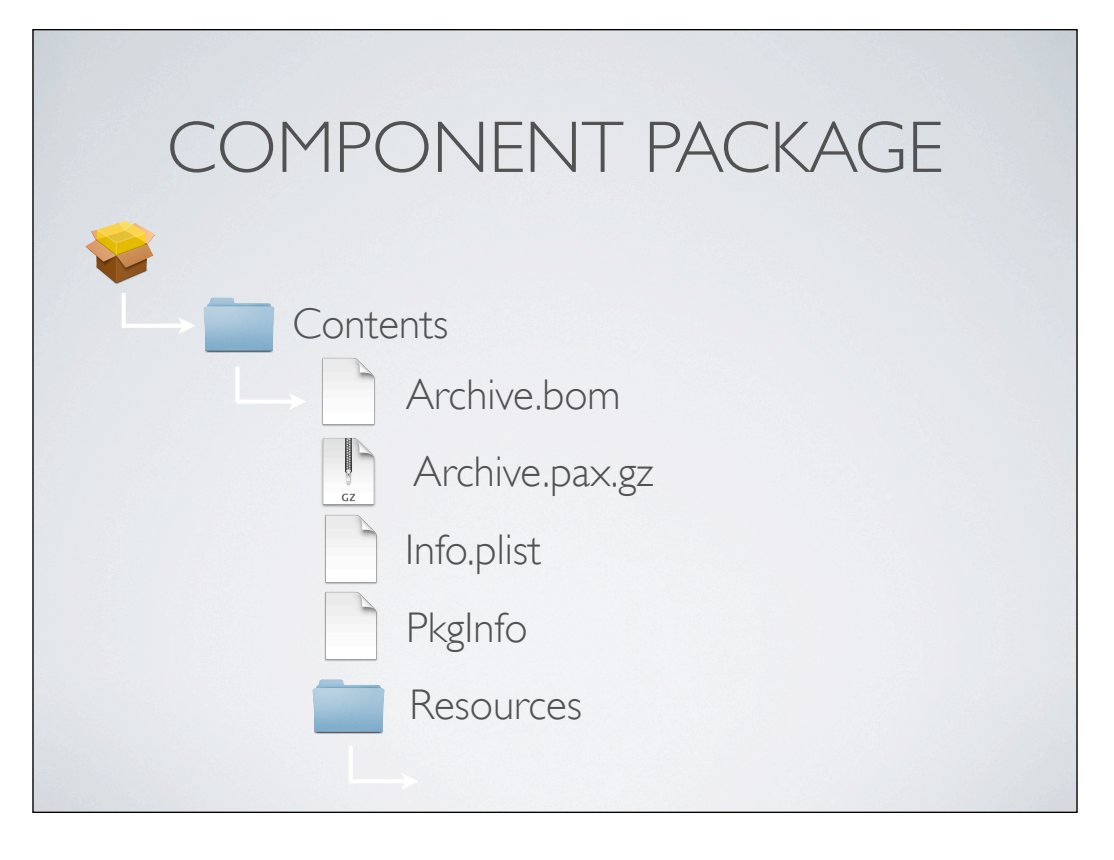

**Description** 

PackageInfo

This is a XML document that contains information about the package behavior, requirements, and identity.

Bom

This is the Bill of Materials for the files contained in the Payload archive. See mkbom (8).

Payload

This is an archive of the hierarchy of files to be installed. The hierarchy is saved as cpio archive compressed with gzip. See cpio(1), ditto(1), gzip  $(1).$ 

#### **Scripts**

This is an archive of scripts and additional resources. The hierarchy is saved as cpio archive compressed with gzip. See cpio(1), ditto(1), gzip(1). This file is optional.

**RunAtStartup** 

This is a shell script that will be supposedly invoked on the next Mac OS X startup.

http://s.sudre.free.fr/Stuff/Ivanhoe/FLAT.html

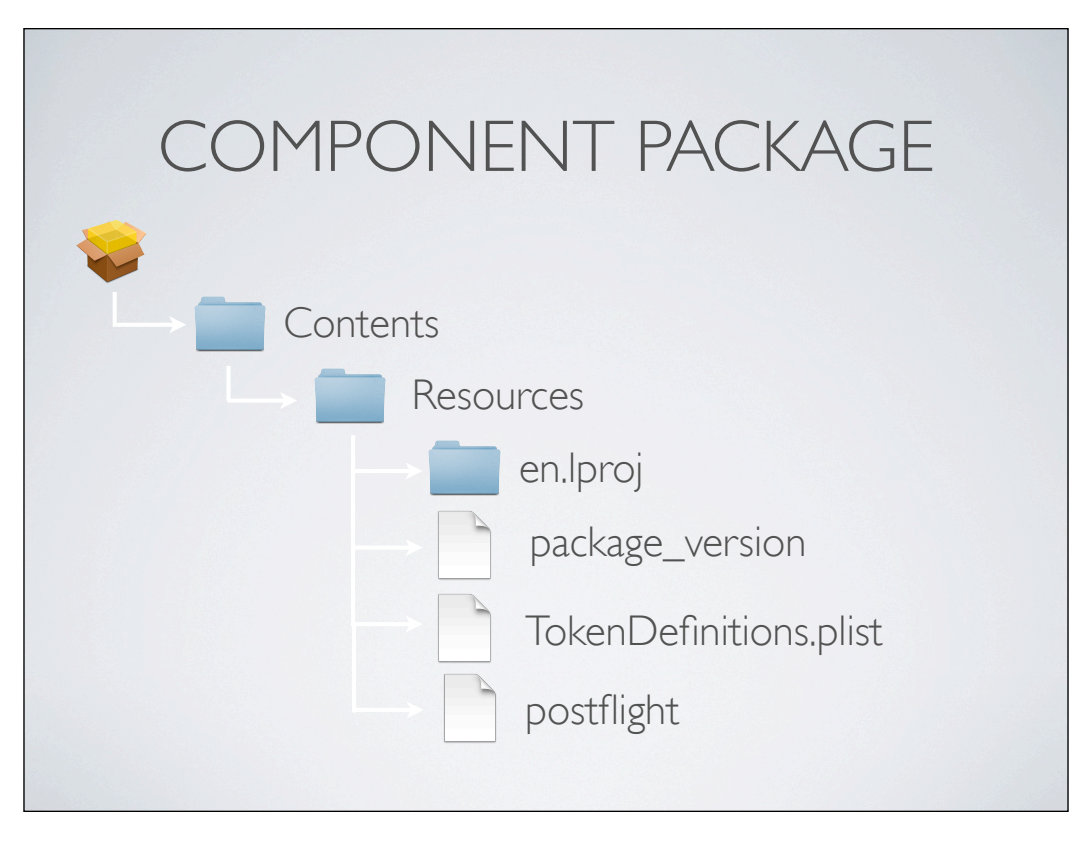

en.lproj: Language pack for product information

package\_version: major: 3 minor: 6

TokenDefinitions.plist: Unique Identifier Install Path searchPlugin - Path to Search System for old versions of app

scripts are stored here as postflight & preflight (Also Preupgrade, PostUpgrade, PreInstall, Postinstall)

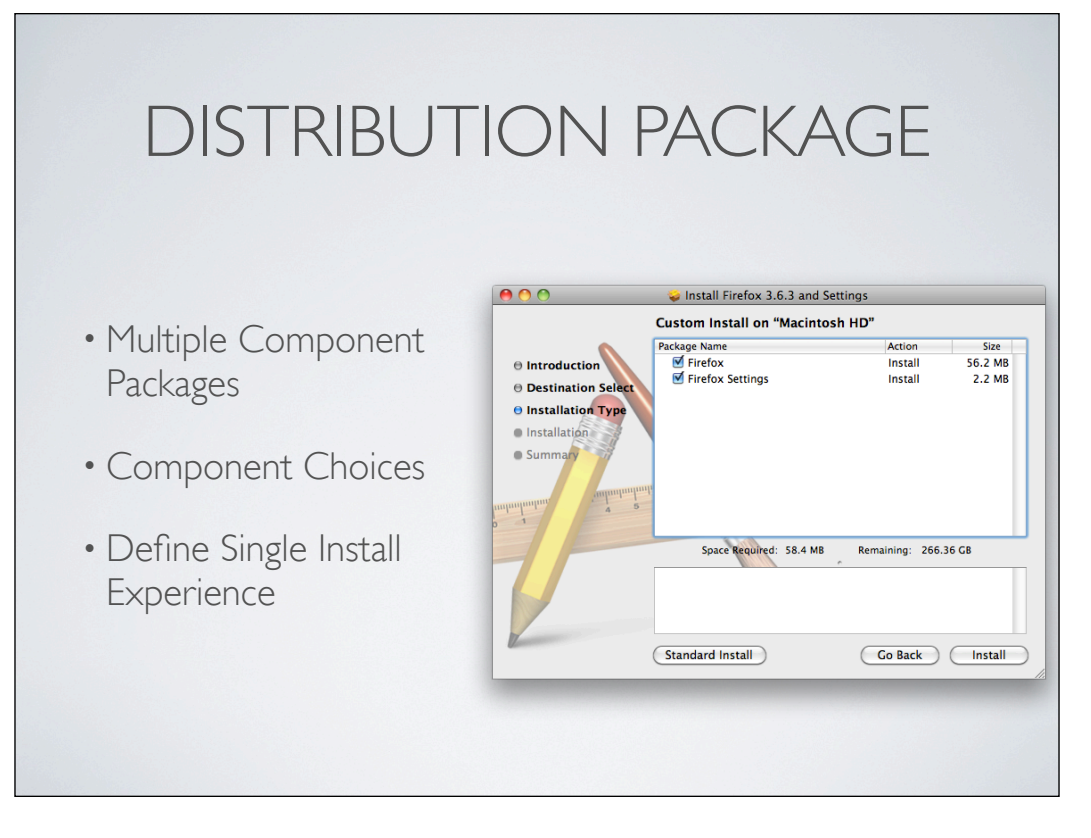

Each choice is a component package

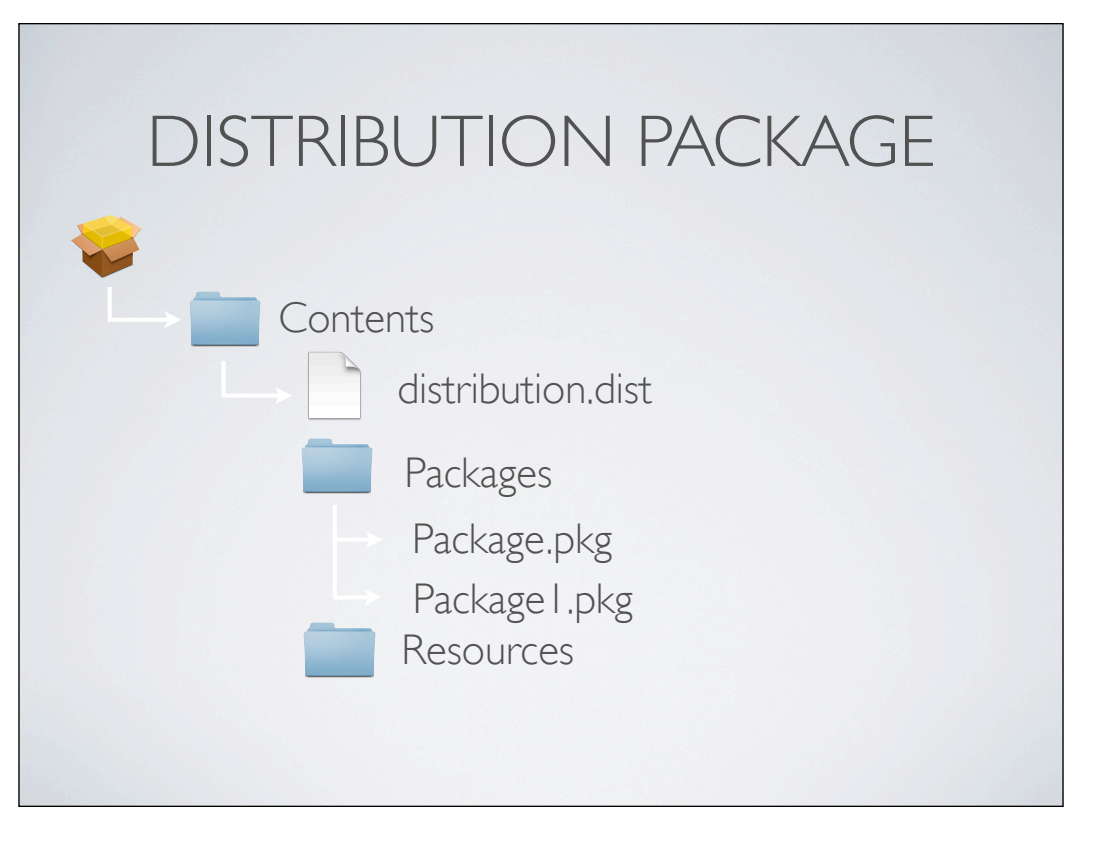

distribution script runs all package installs Packages are component packages **Click** Resources have localizations

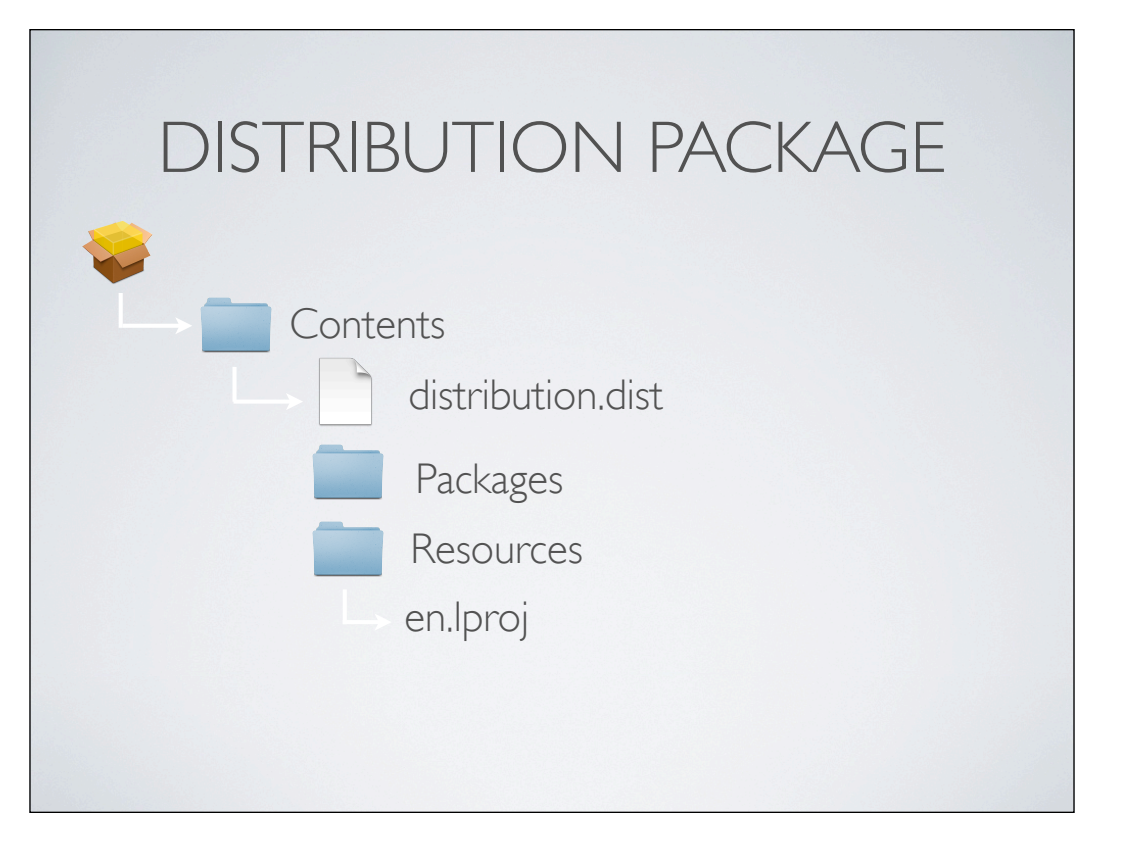

Resources have localizations

## FLAT PACKAGE

- Single File XAR Archive
- Edit with Flat Package Editor
- Expand Flat Packages
	- pkgutil --expand *package.pkg /path/to/destination*

shows as single file on other file systems and distribution systems

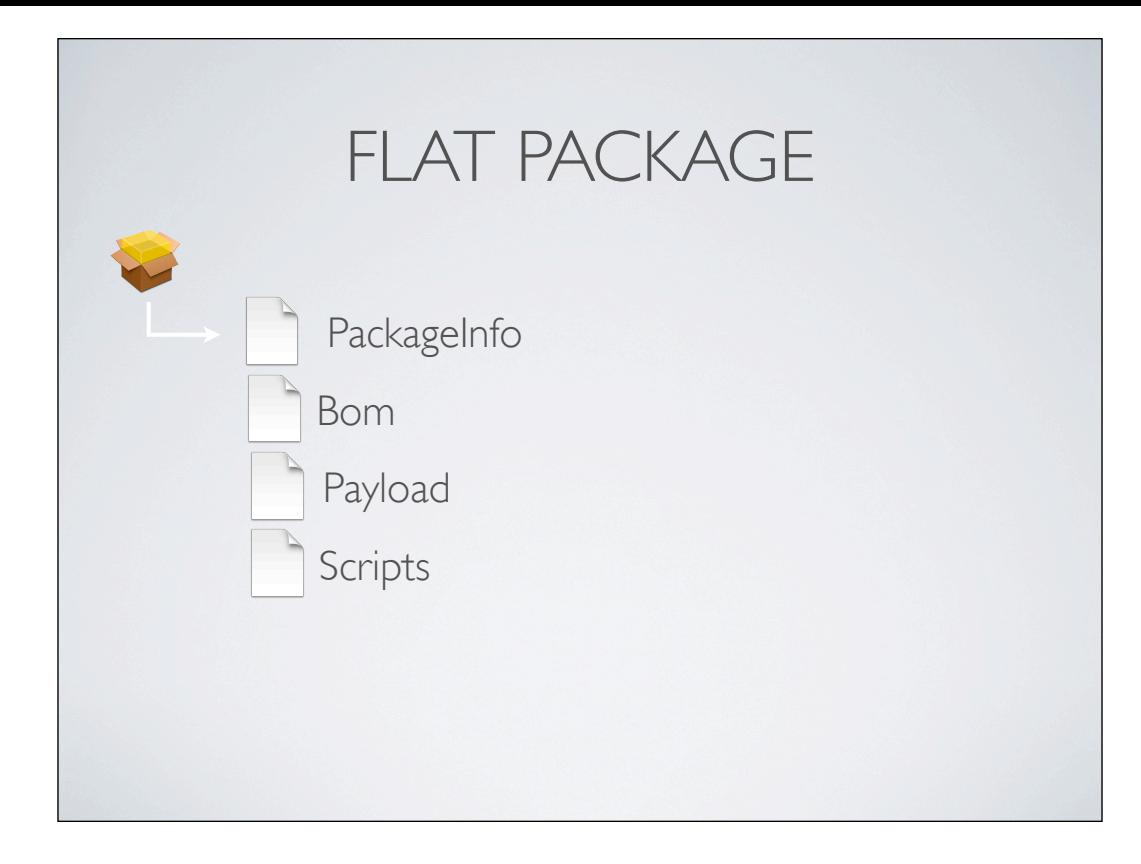

PackageInfo - Unique Identifier, Package Settings BOM - Permissions and Destination for Payload files Payload - Files to install Scripts - Scripts to run preinstall or postinstall

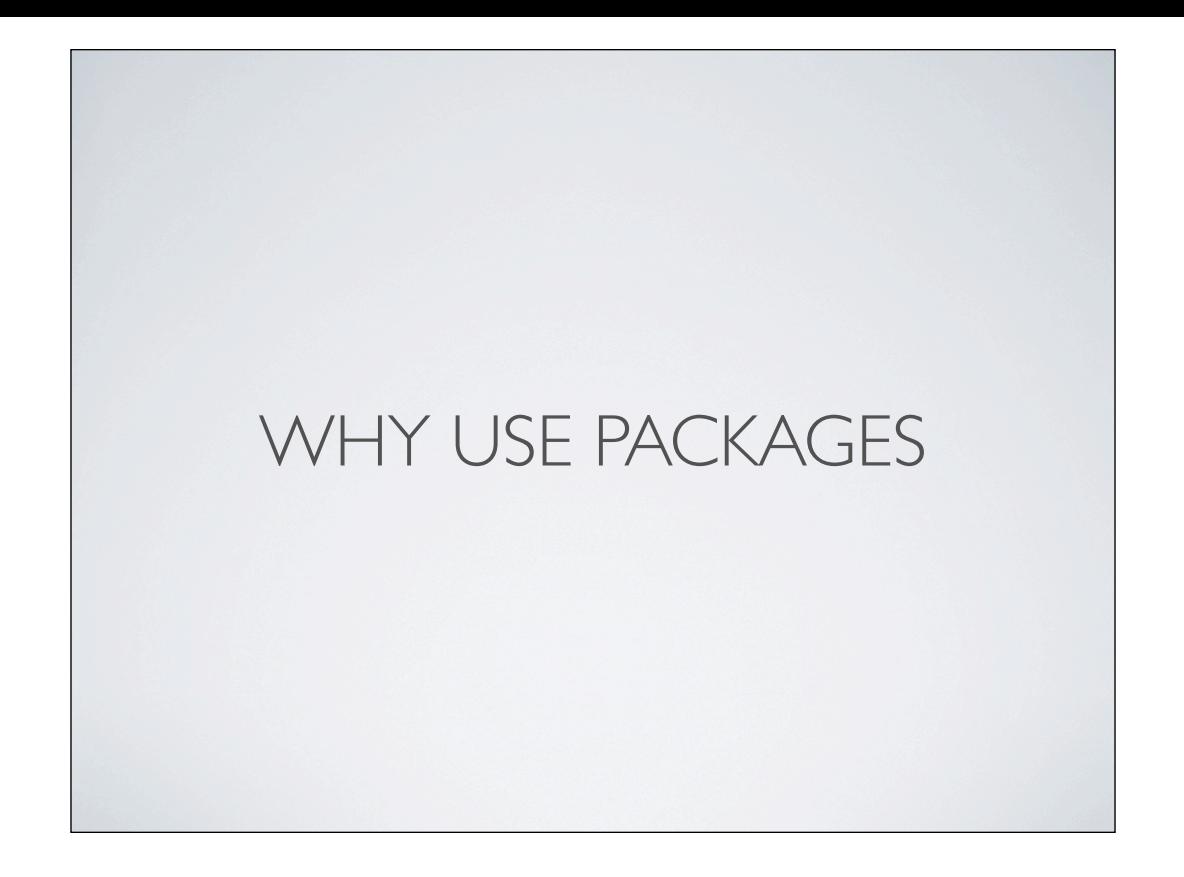

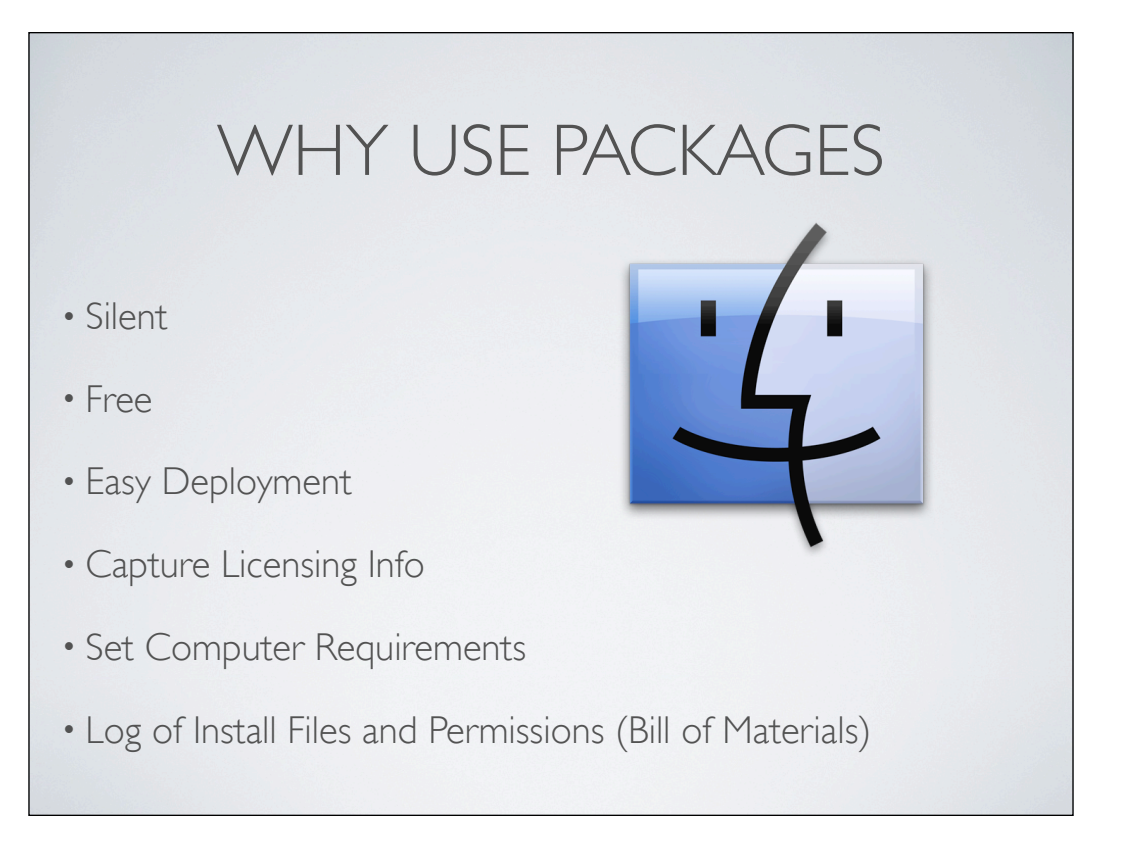

Can be installed silently via command line/Apple Remote Desktop Sexy!

# DEPLOYING PACKAGES

 $\circ$ is mm.

- Disk Image Container
- Apple Remote Desktop
- Command Line
	- sudo installer -pkg /path/to/pkg -target /
- 3rd Party Tools

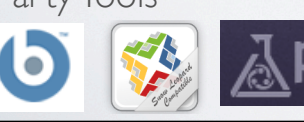

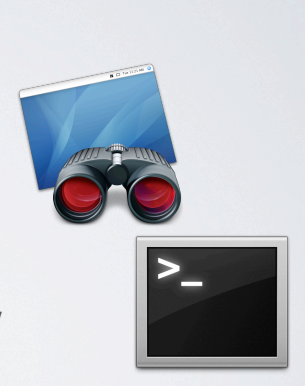

**LANTEV** 

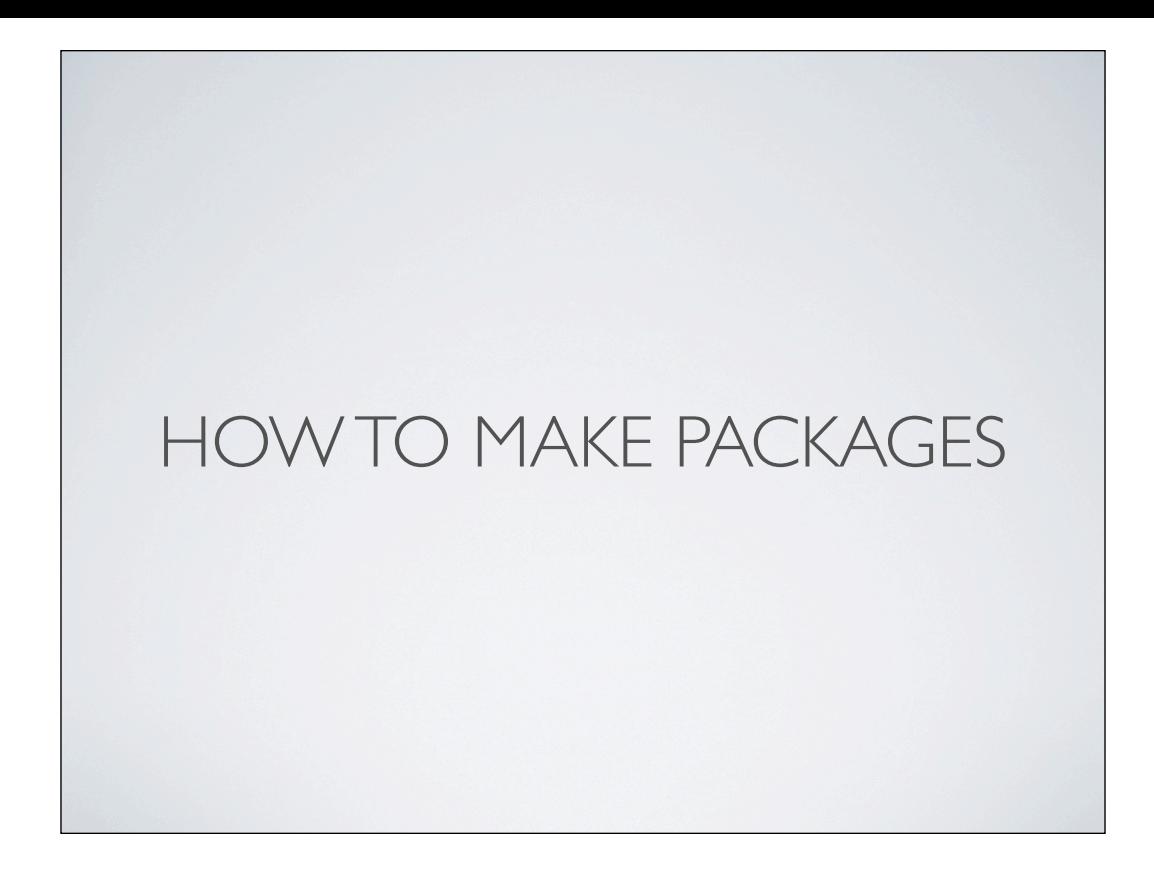

# HOW TO MAKE PACKAGES

- Manually Define Payload
	- GUI
	- Command Line
- File System Events
- Before & After Snapshots

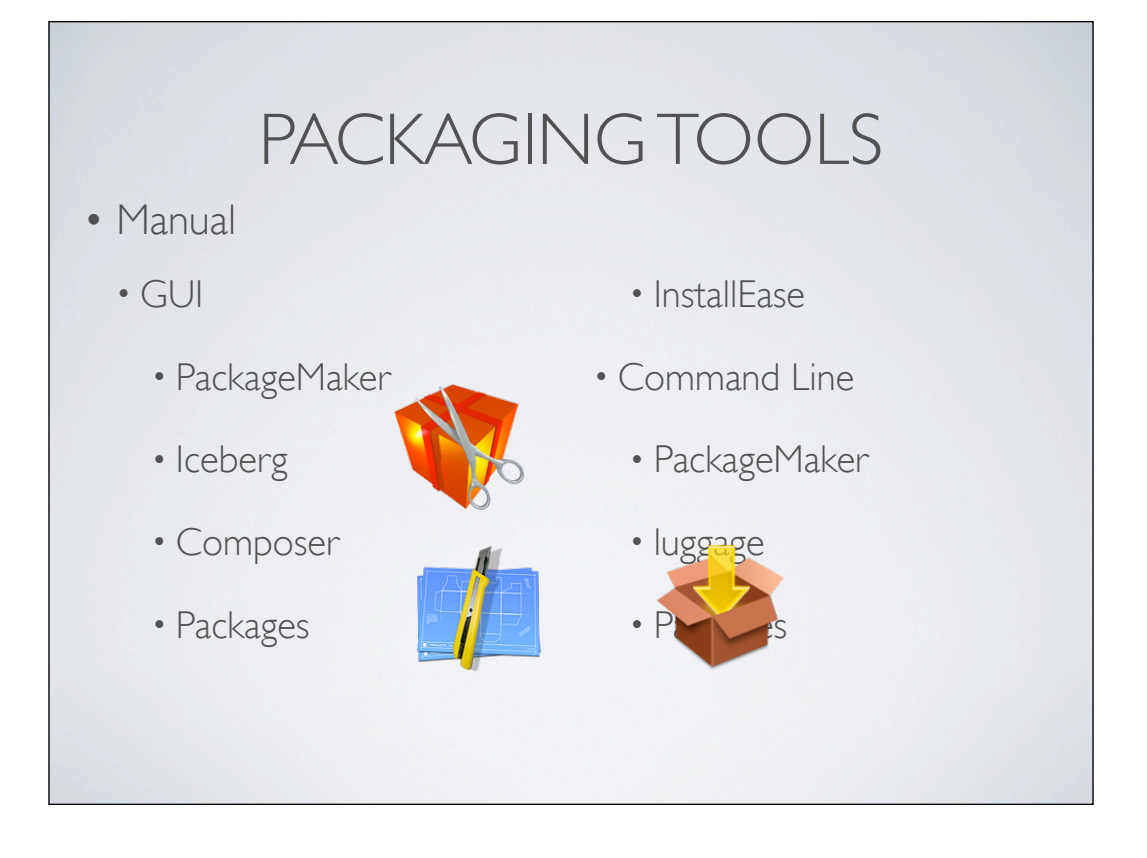

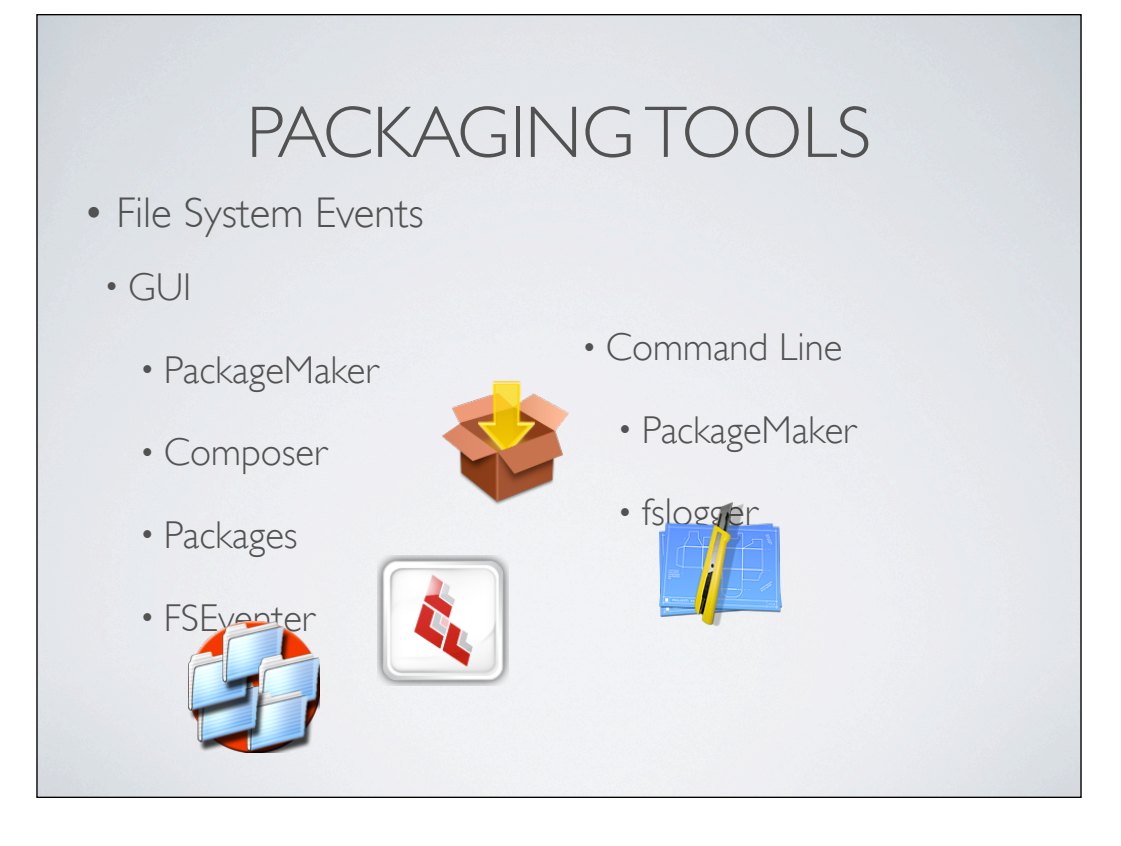

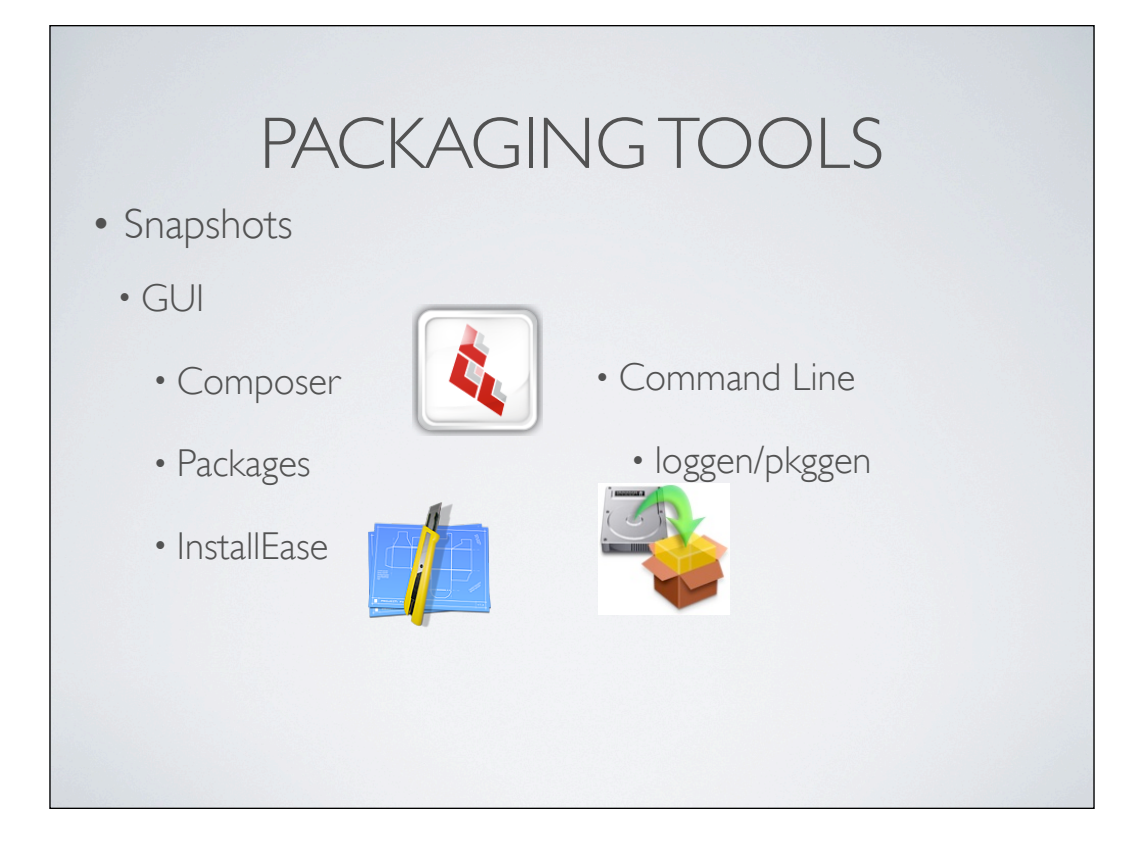

### BASIC PACKAGING

- Manually choose Install files
- Manually set Installation Destination
- Can be complicated
	- Experience
	- When to Include & Exclude Files and Components

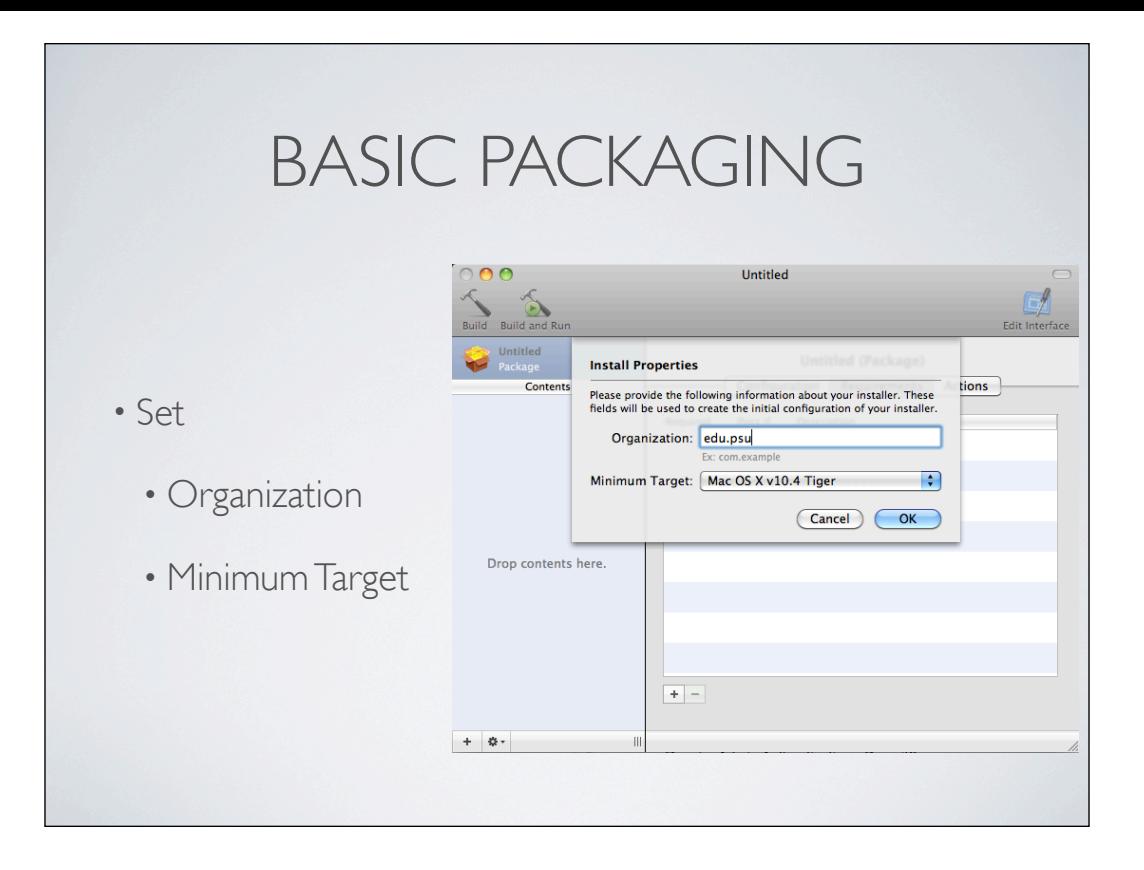

Organization is:

#### Bundle Identifier

This is a unique identifier string for the bundle. This identifier should be in the form of a Java-style package name, for example com.mycompany.myapp. The bundle identifier can be used to locate the bundle at runtime. The preferences system also uses this string to uniquely identify applications.

http://www.advancedinstaller.com/user-guide/mac-os-tab.html

The bundle identifier string identifies your application to the system. This string must be a uniform type identifier (UTI) that contains only alphanumeric (A-Z,a-z,0-9), hyphen (-), and period (.) characters. The string should also be in reverse-DNS format. For example, if your company's domain is Ajax.com and you create an application named Hello, you could assign the string com.Ajax.Hello as your application's bundle identifier.

The bundle identifier is used in validating the application signature.

#### **MINIMUM TARGET**

• Mac OS X 10.3

- component packages & metapakages
- $\cdot$  Mac OS  $\times$  10.4
- component & distribution packages
- Mac OS X 10.5
	- flat packages & metapackages

 Specifies the minimum target operating system version. Defaults to 10.3. For 10.5, flat pack-ages packages ages and metapackages will be built; for 10.4, bundle packages and distributions will be built; and for 10.3, bundle packages and metapackages will be built.

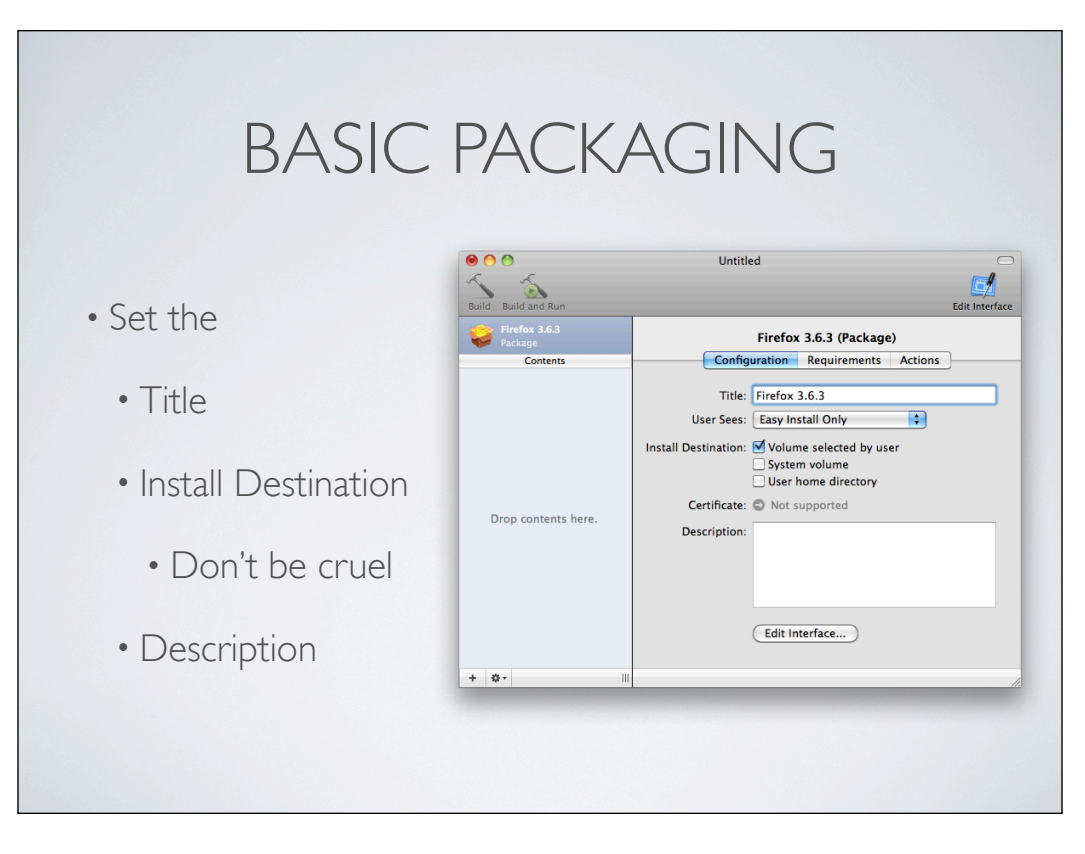

Allow the users to choose the install destination if possible Use descriptions for your notes

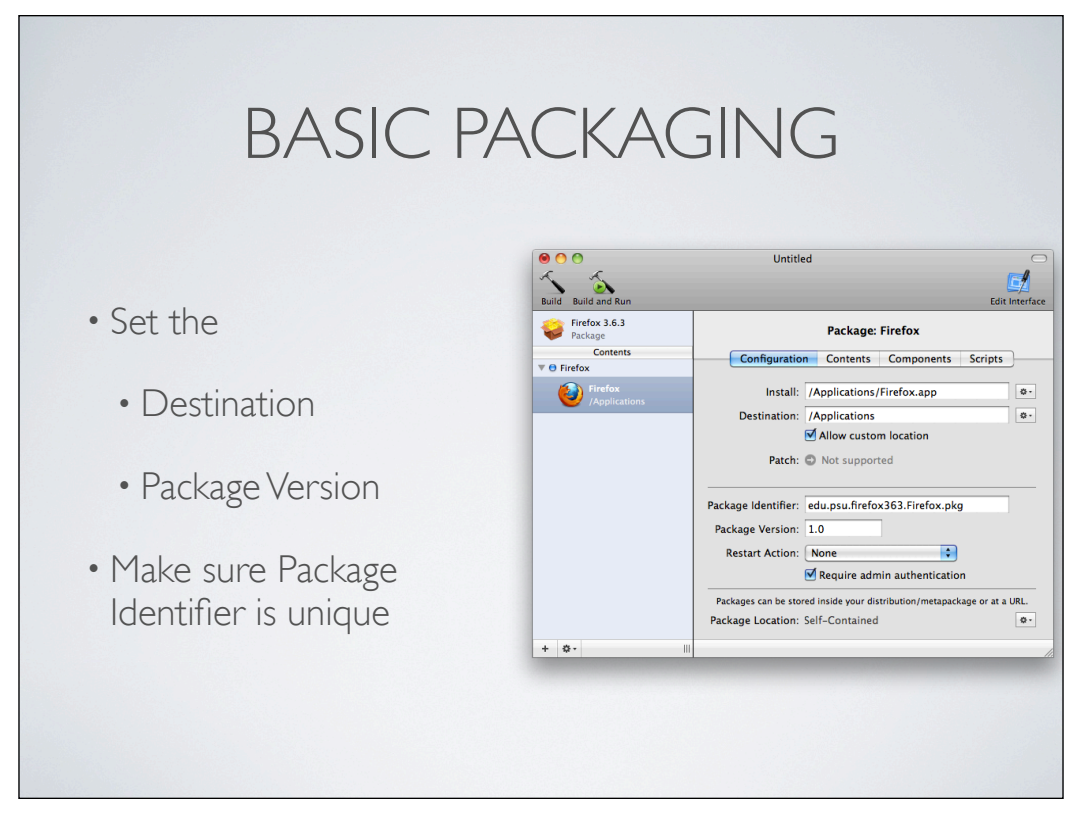

Increment Package version to upgrade the previous payload - Identifier must be the same

# BASIC PACKAGING

• Do you need to...

- Restart?
	- Only if Needed
- Require Admin authentication?
- Installing in /Users/ or /tmp or

If you don't need to restart, don't. extra hassle for users

Admin Auth: If your not sure, drag the app/component to install location. Does it ask for auth?

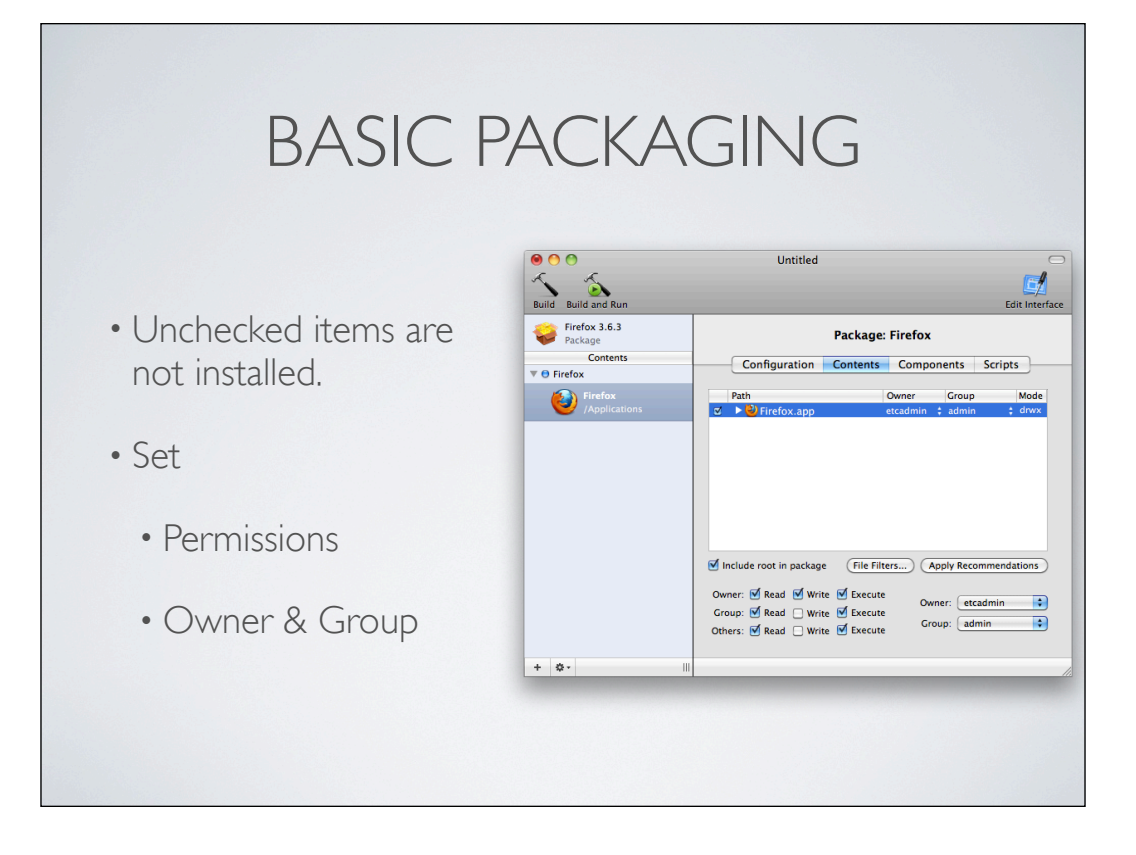

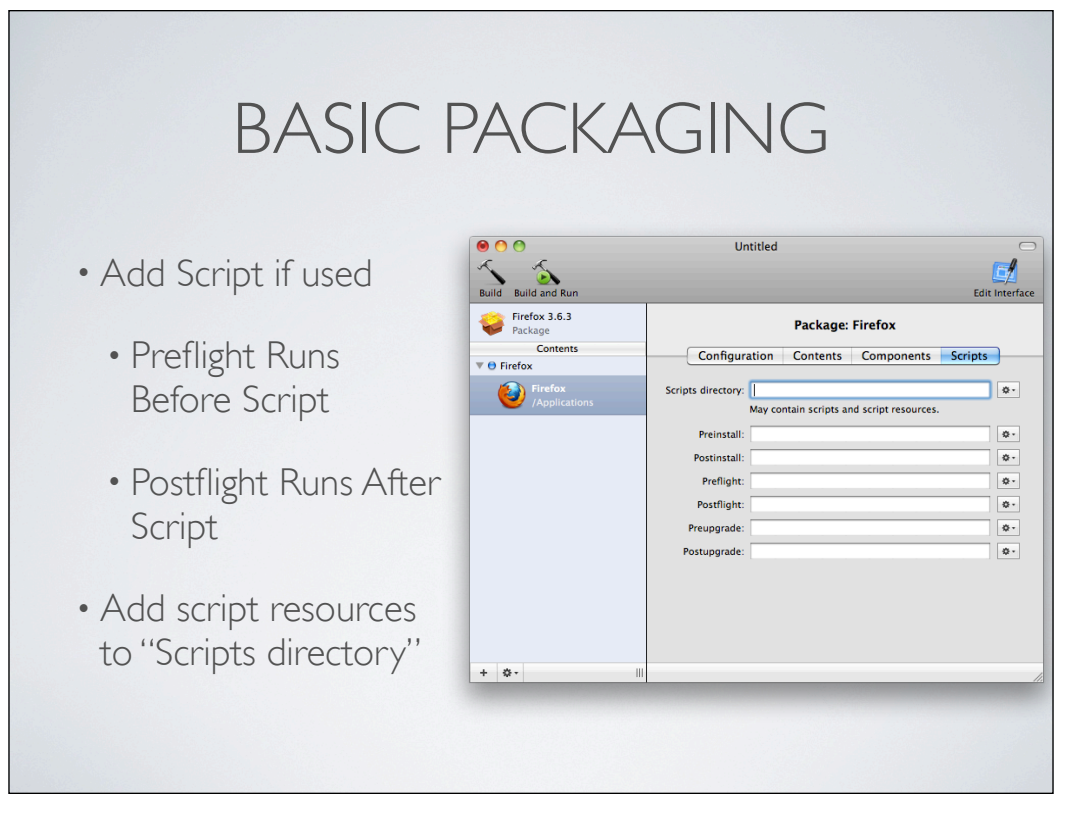

Scripts Directory resources are installed into the Contents/Resources of the package.

## EVENTS PACKAGING

- Finds New and Modified Files for You in Real Time
- Does not survive Restarts
- Can capture unwanted files

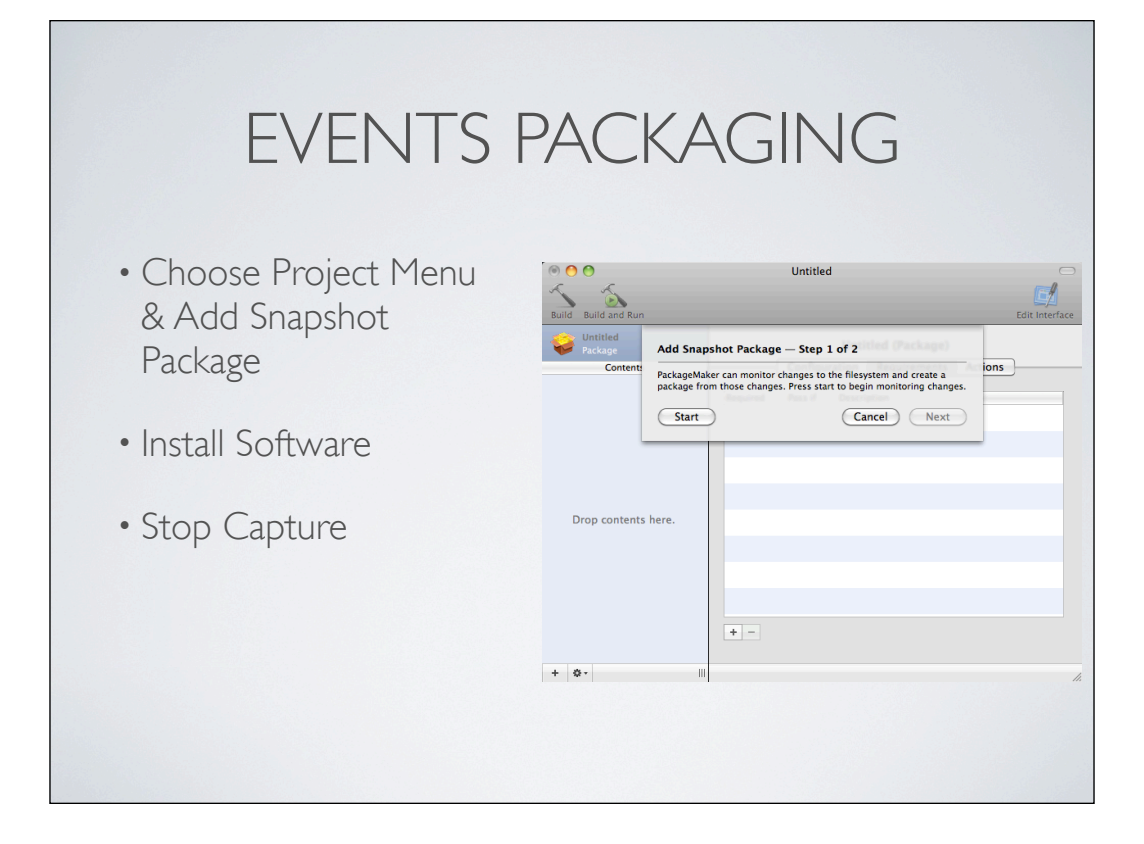
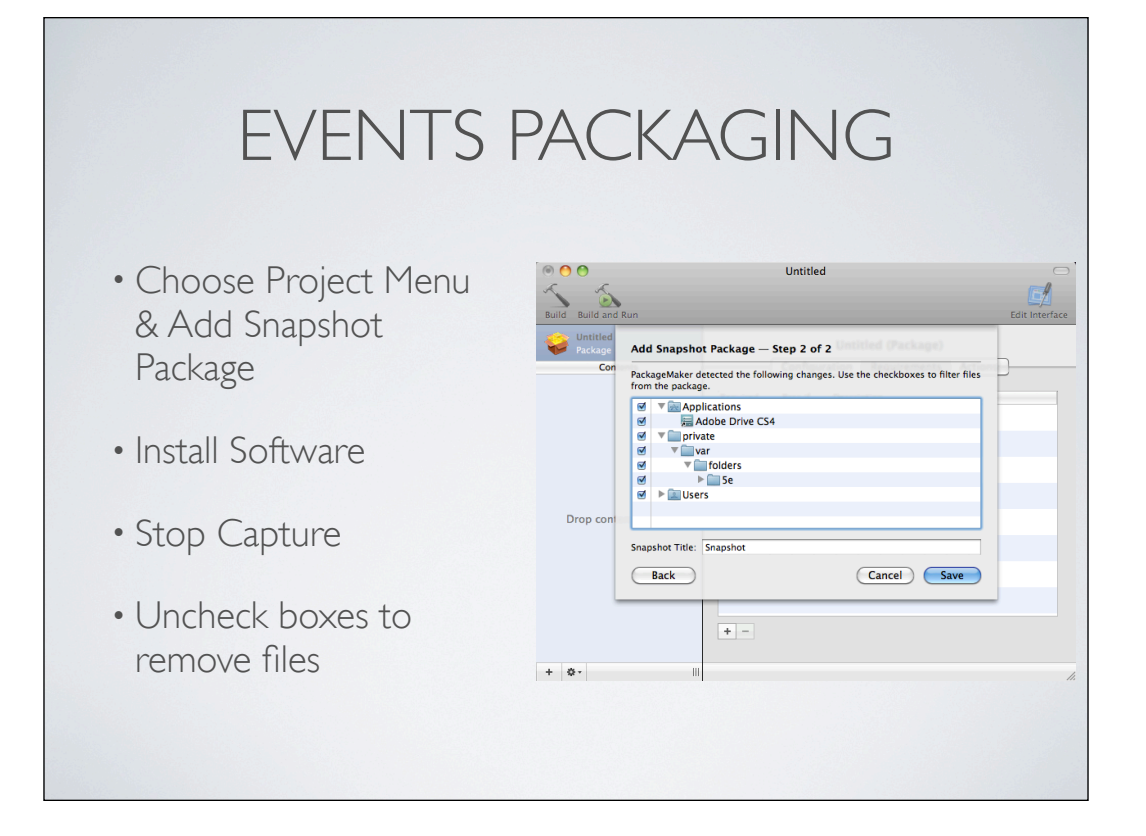

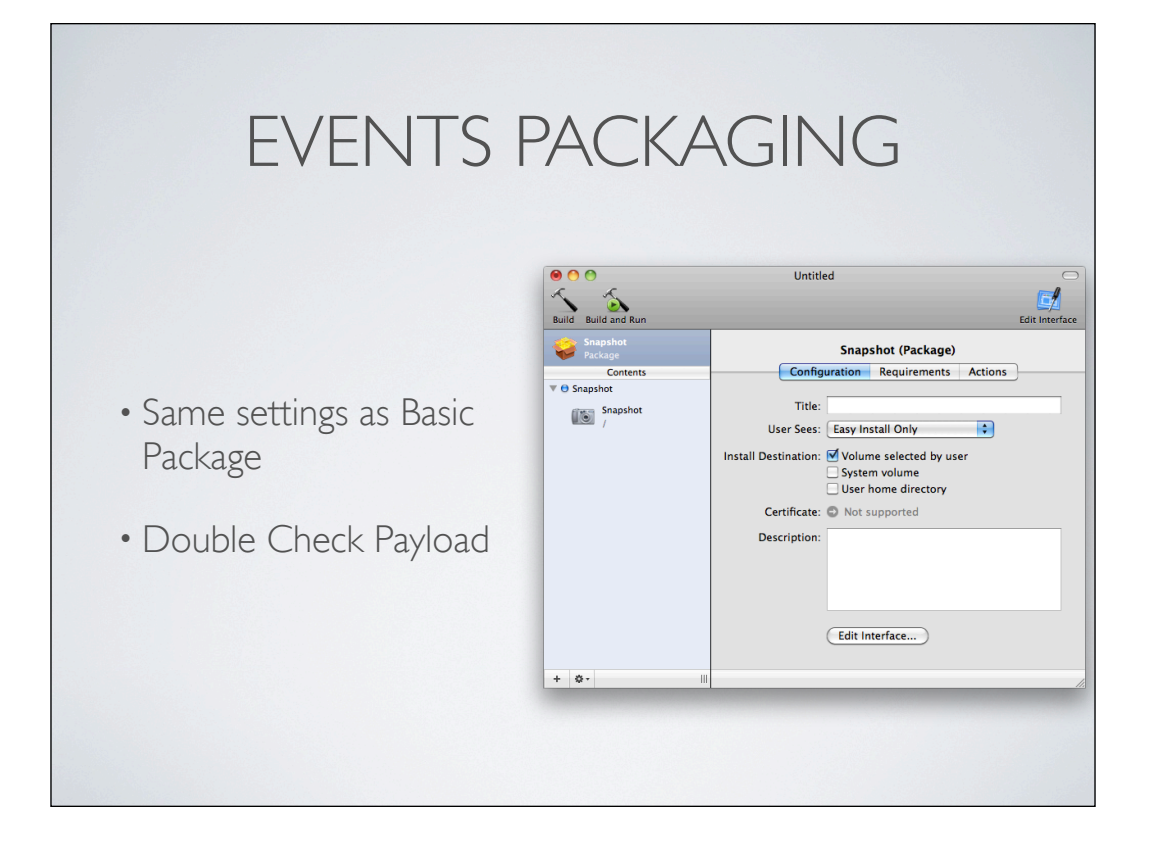

# SNAPSHOT PACKAGING

- Find Filesystem Differences
- Can capture unwanted files
- Can handle restarts

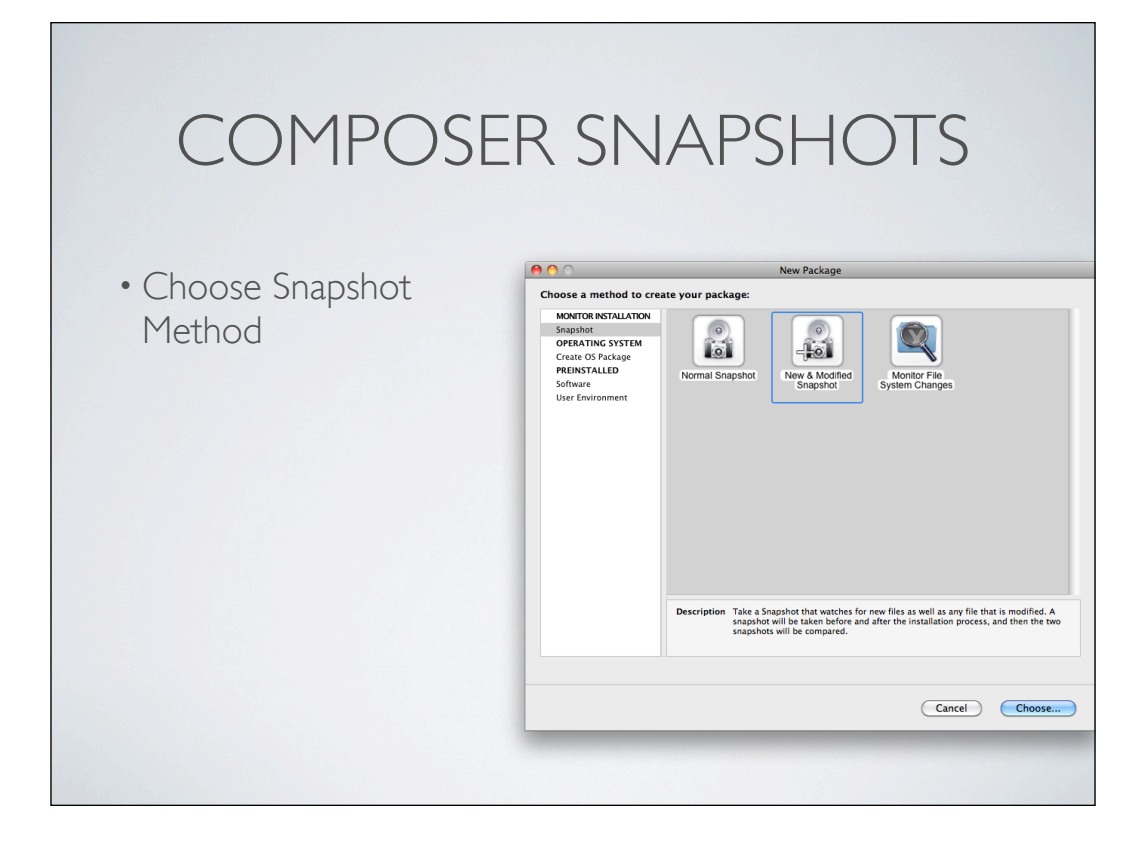

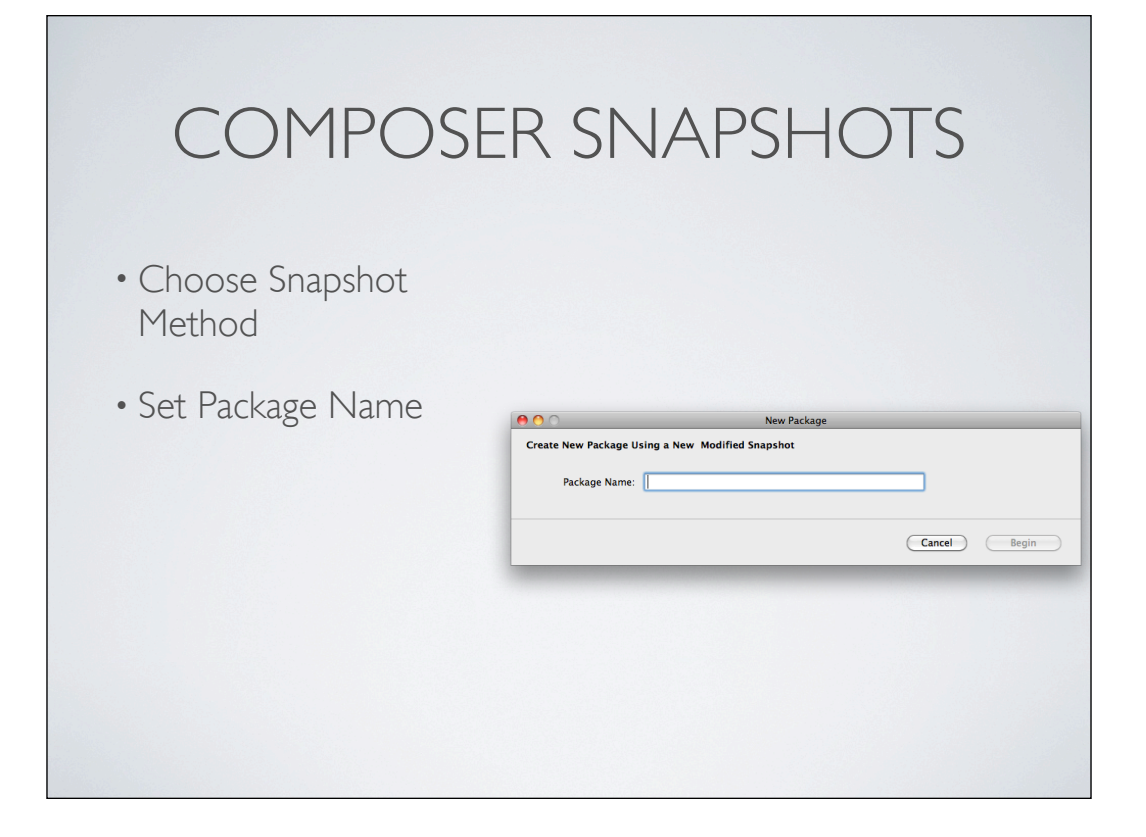

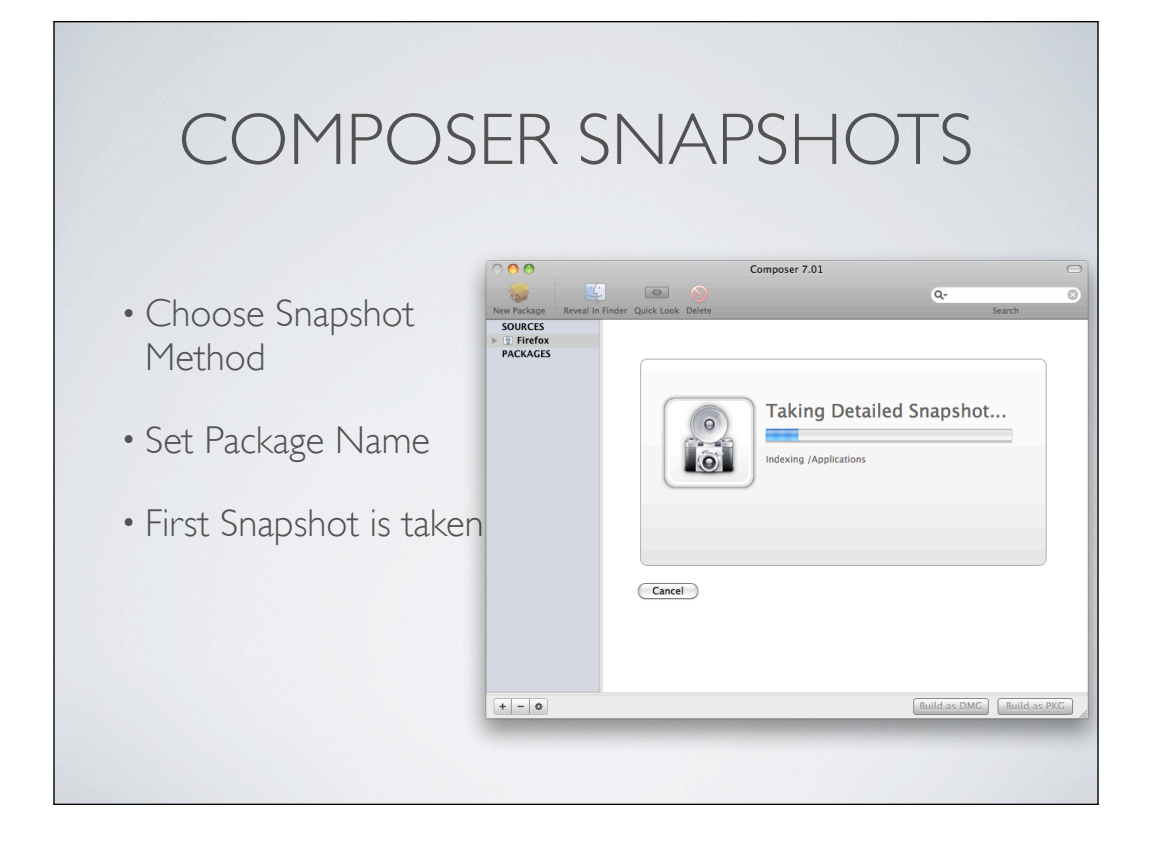

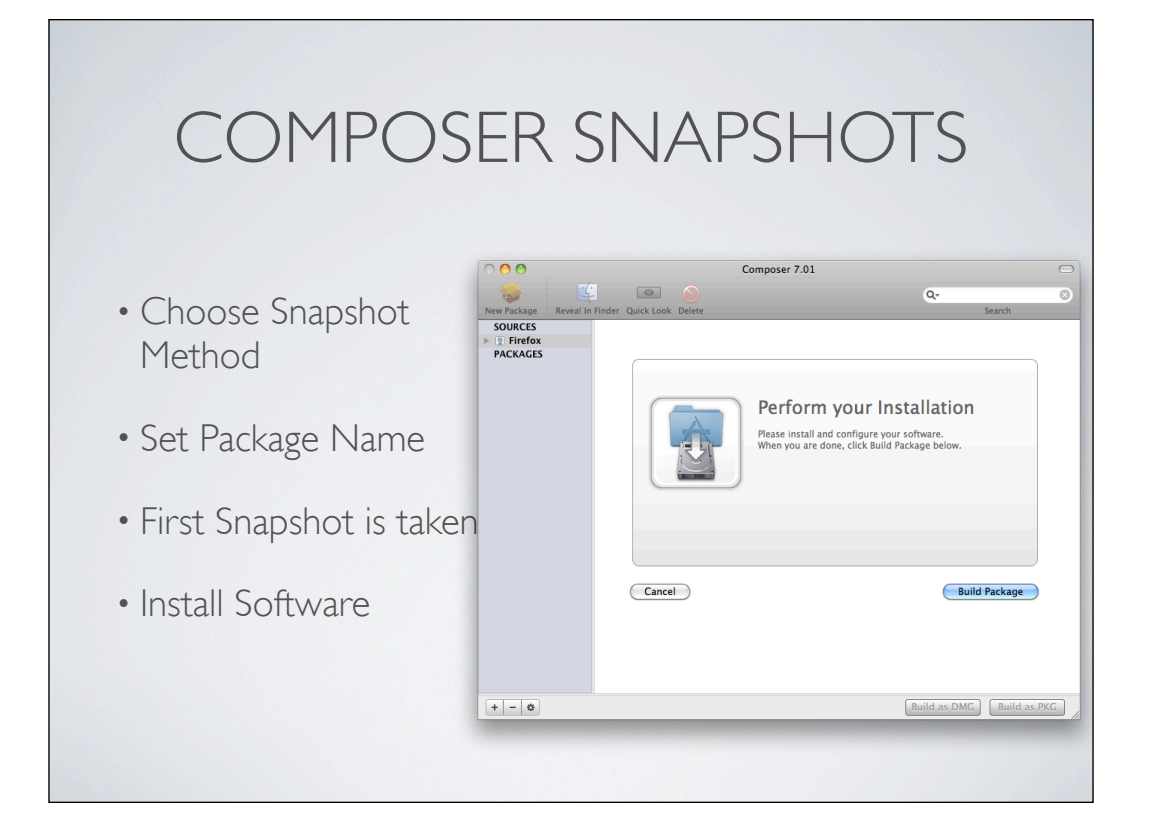

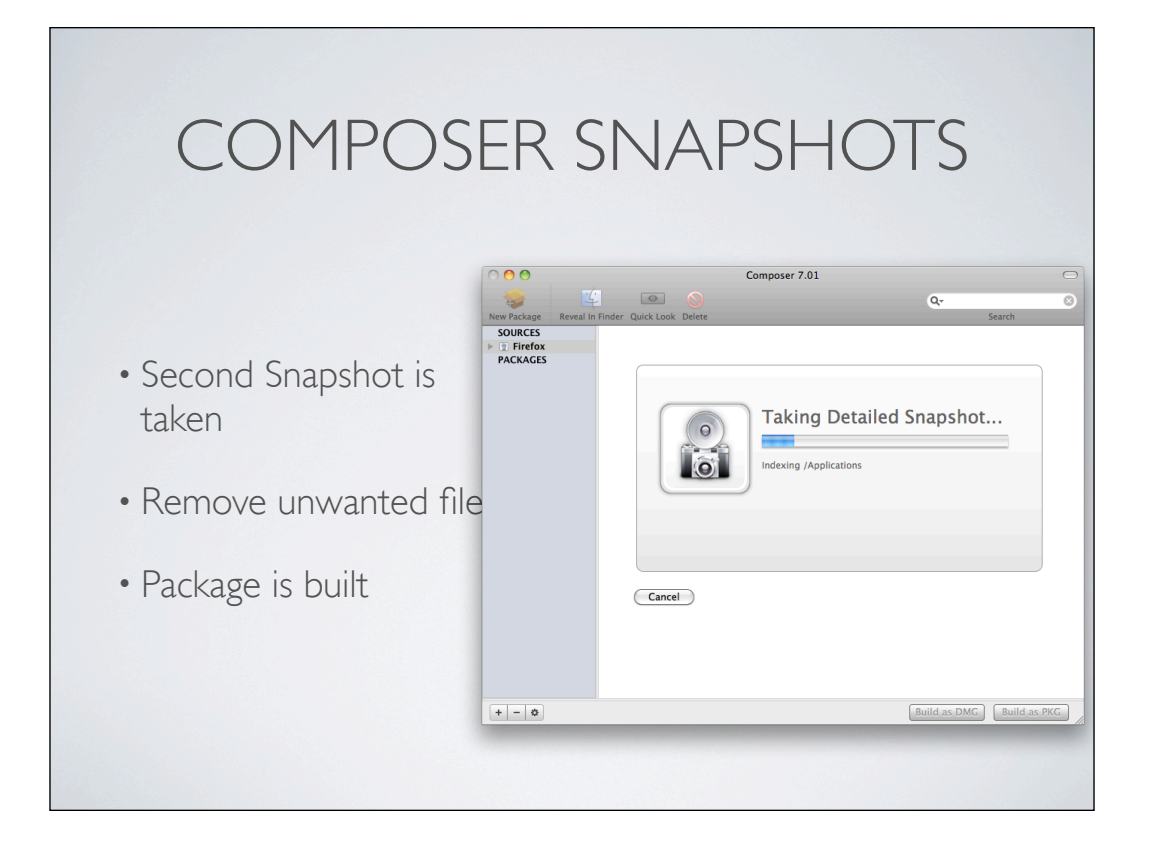

# COMMAND LINE PACKAGING

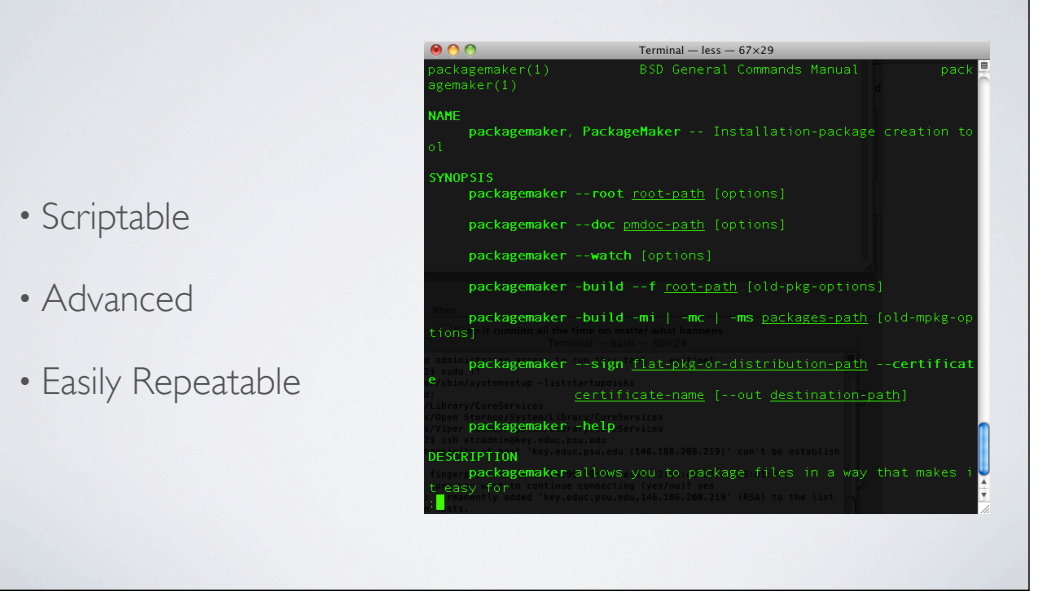

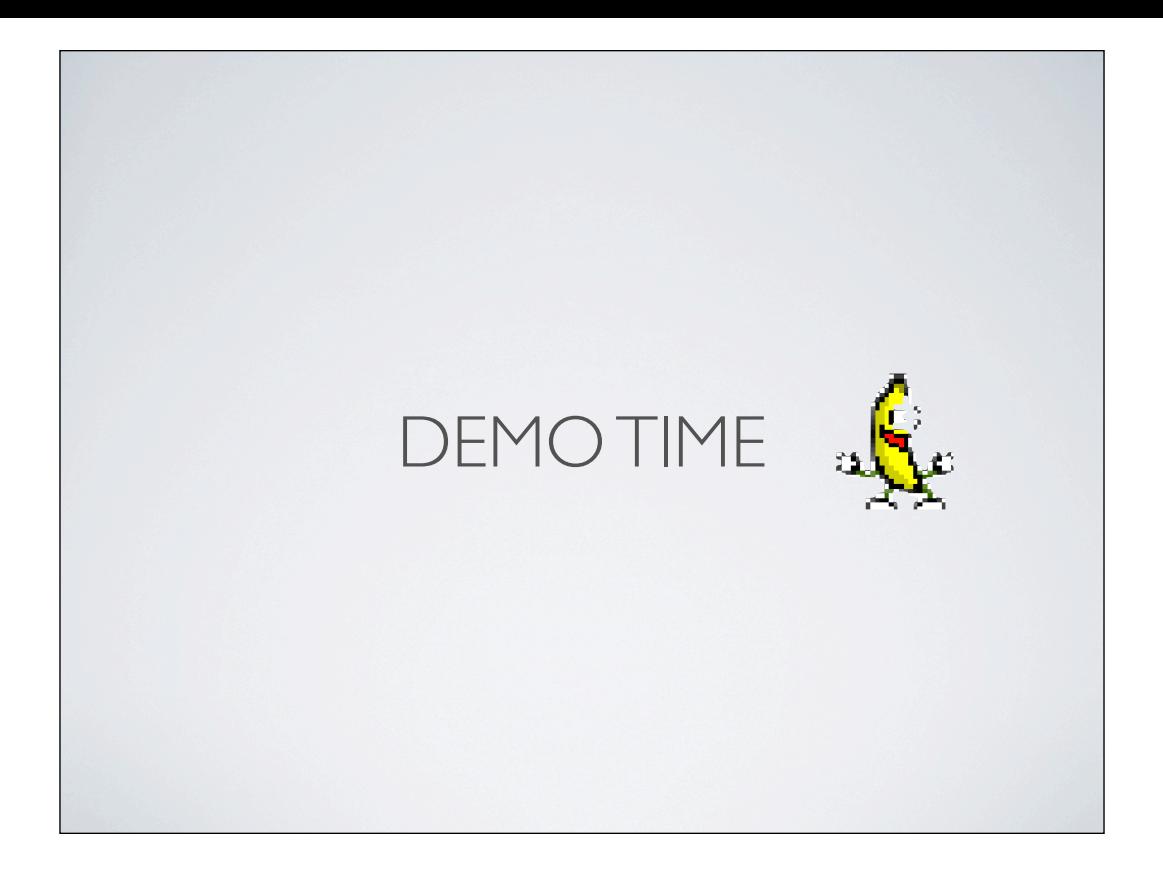

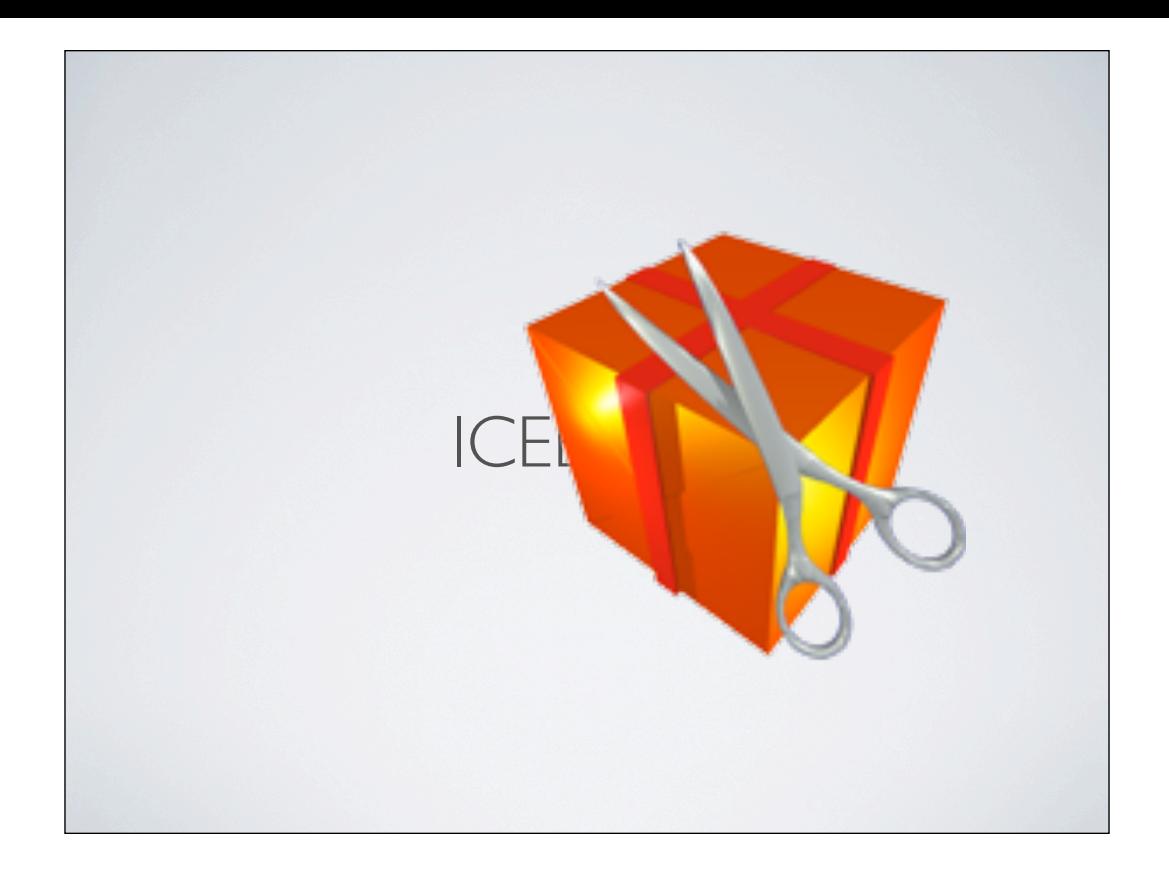

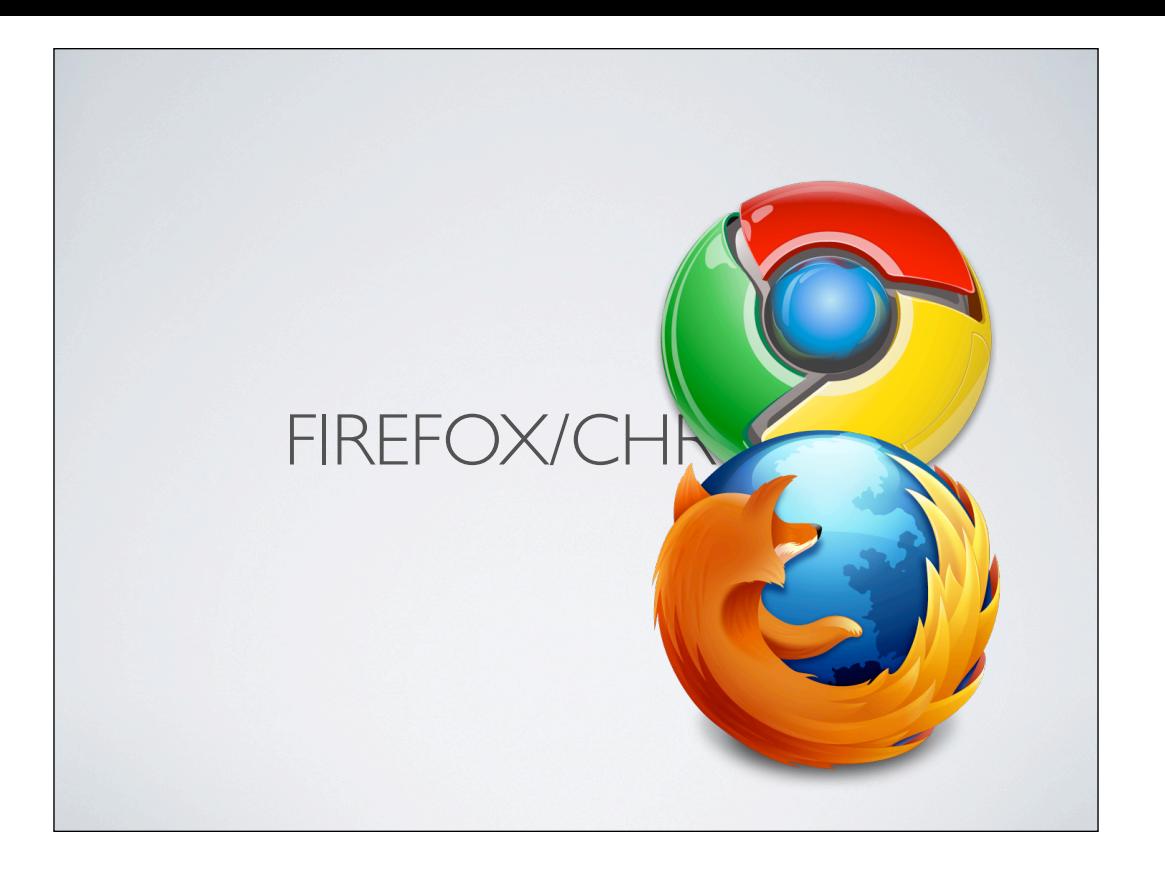

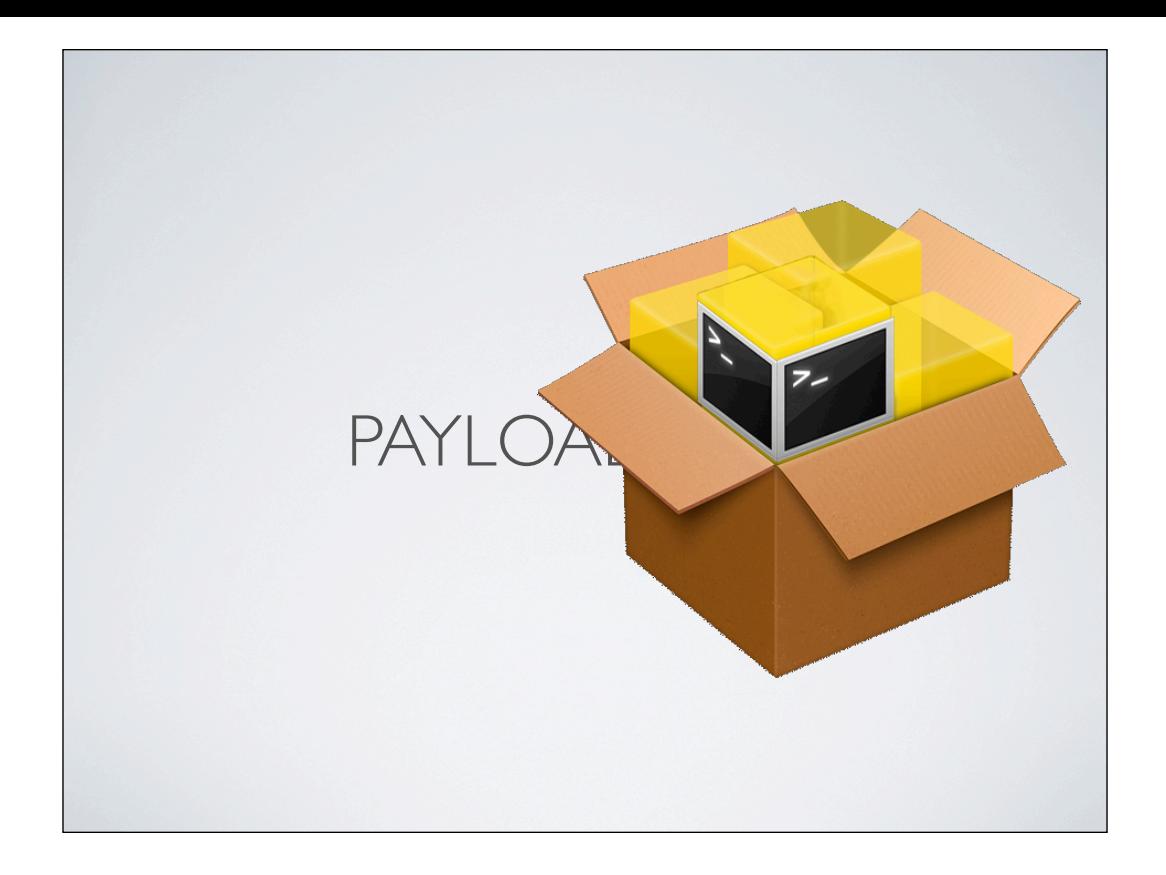

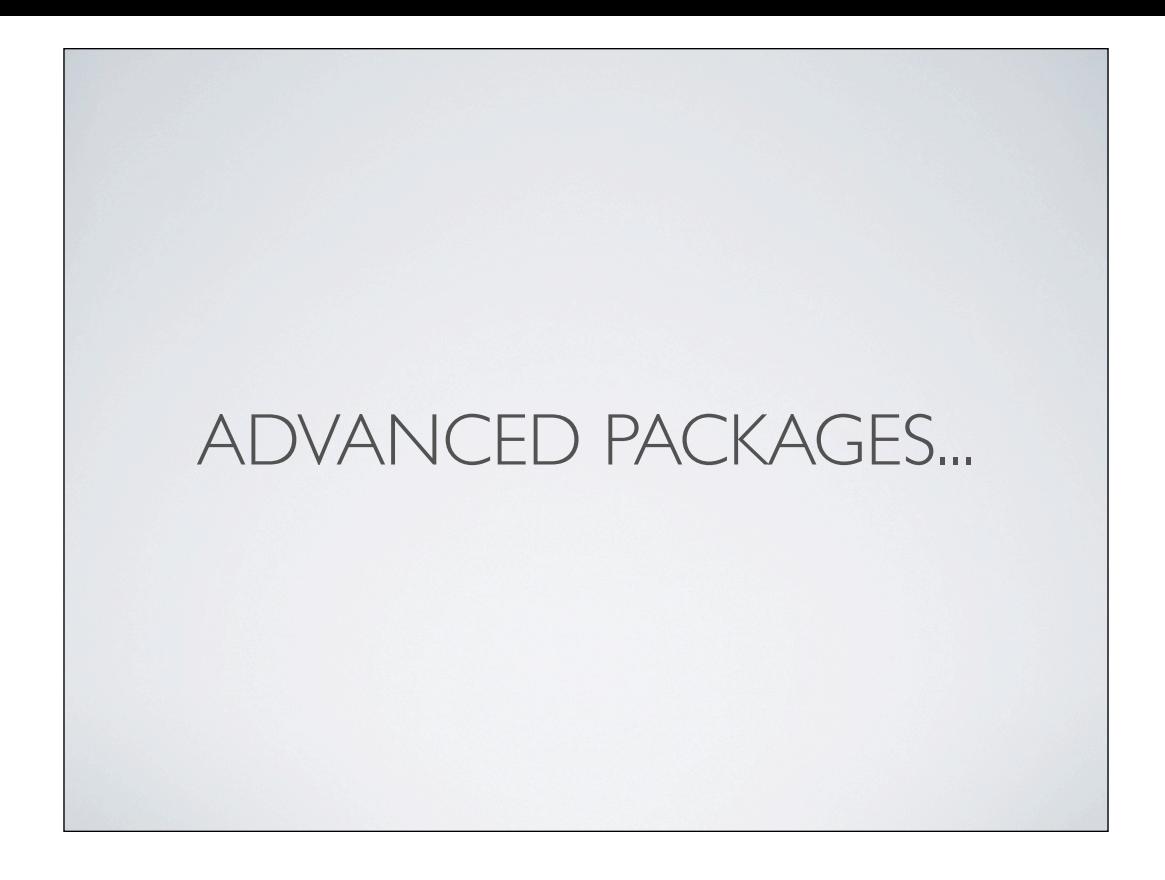

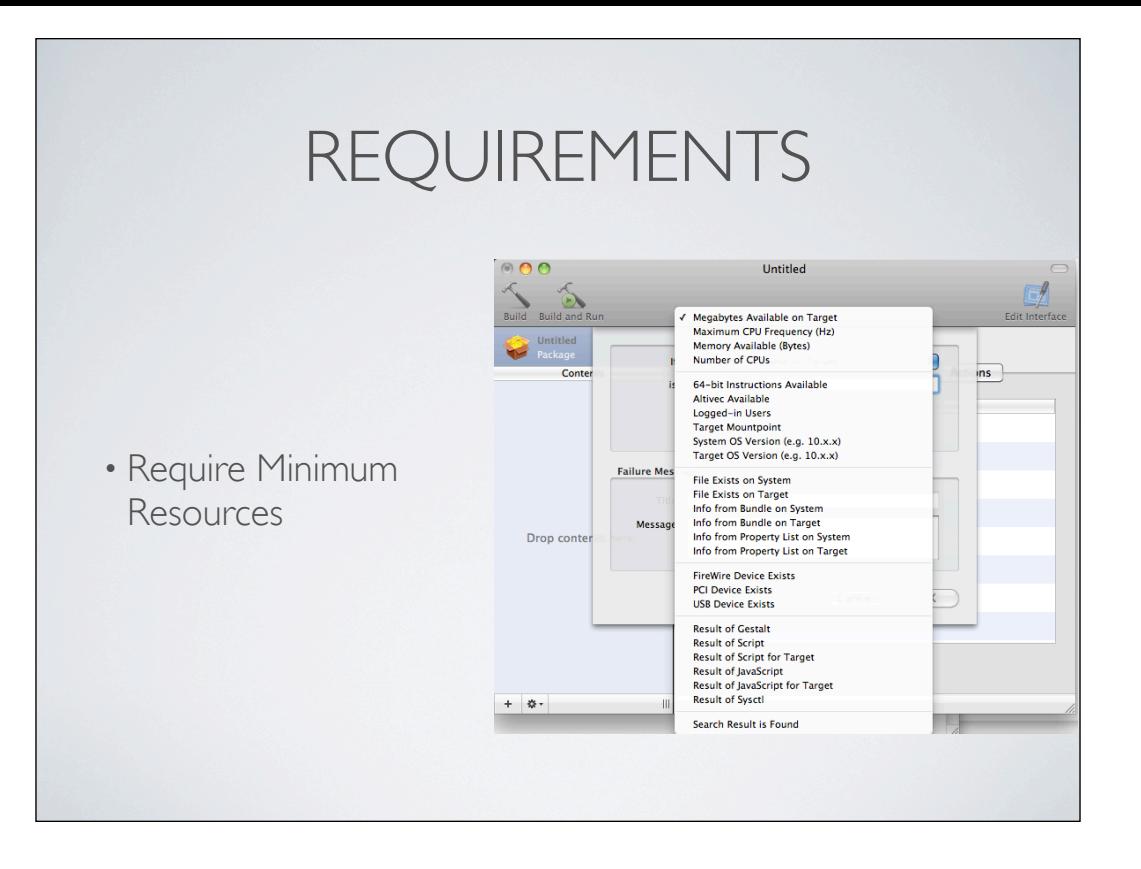

Also on choice requirments

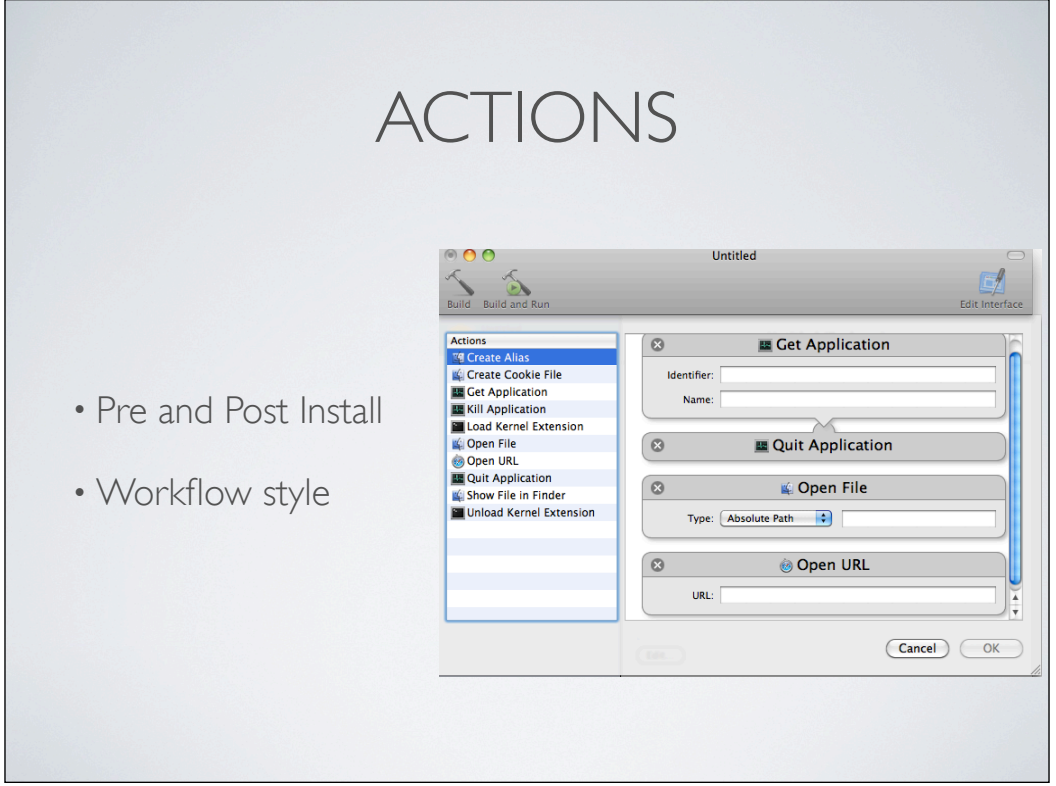

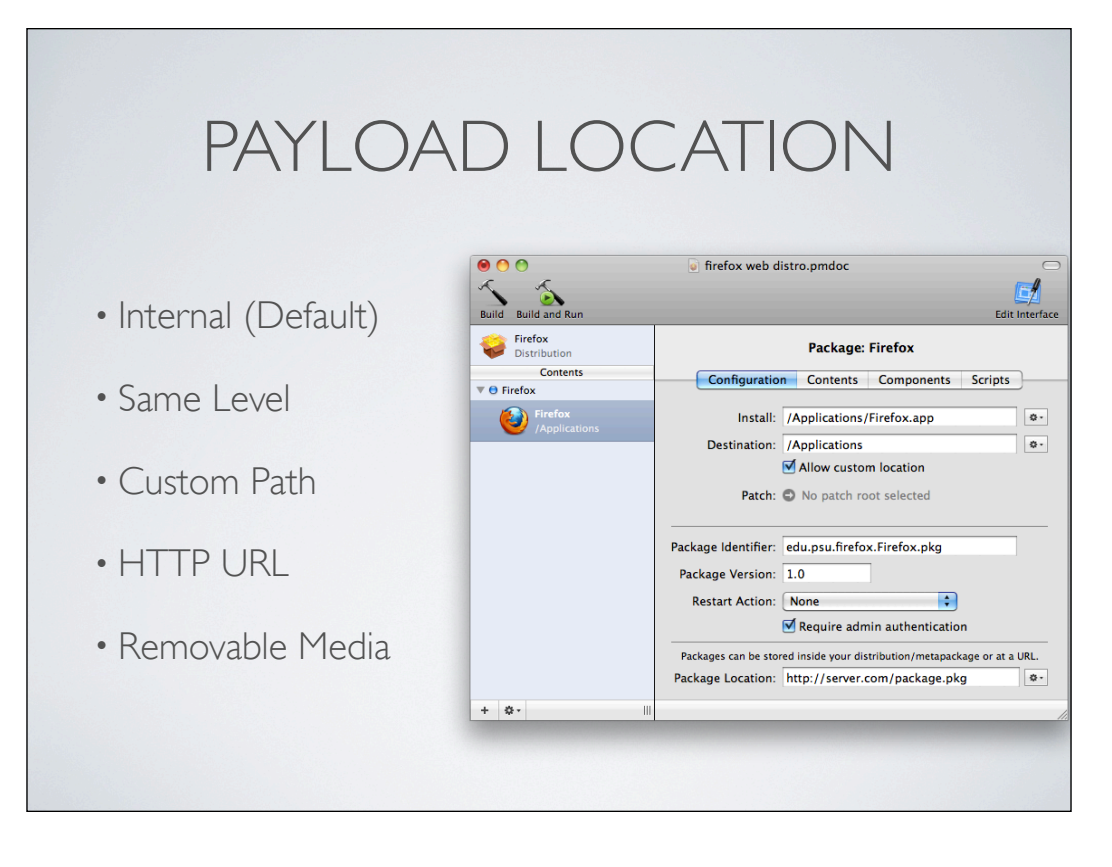

Payload can sit in multiple places.

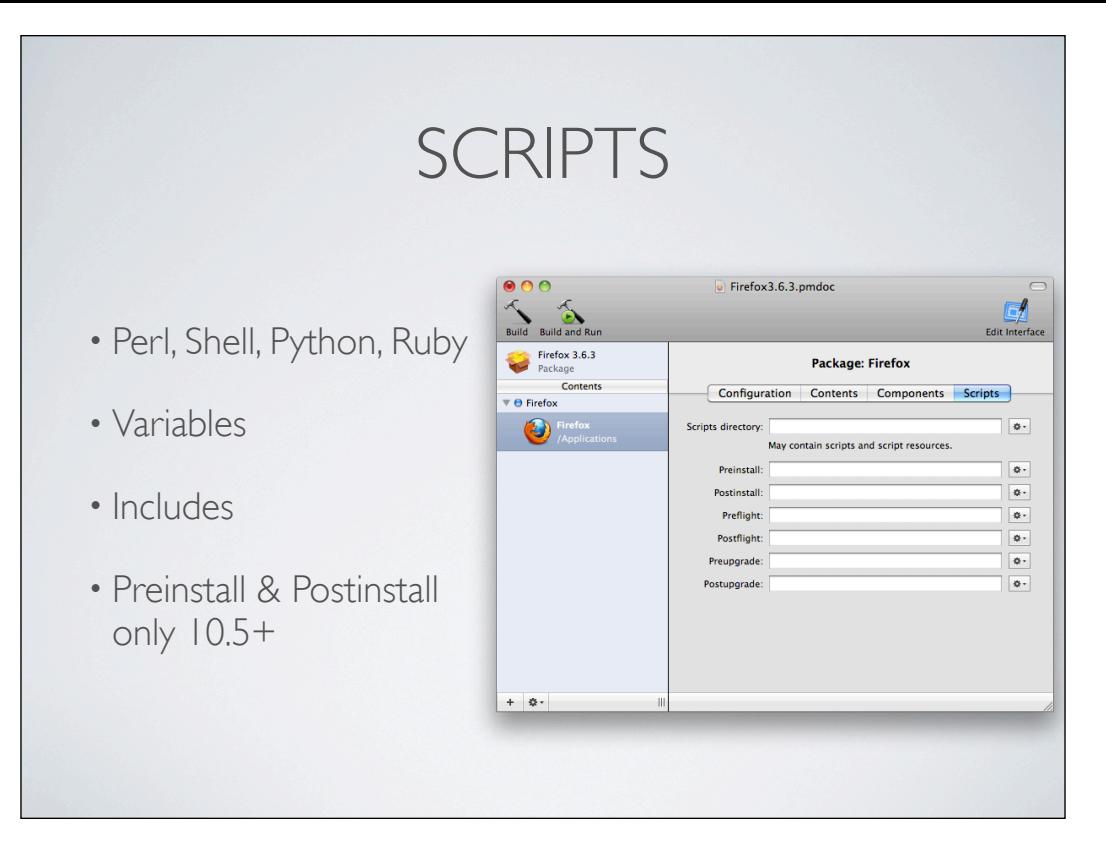

Most common languages are Perl and Shell

Scripts have variables to help

You can call other included files/scripts/apps - They are located in the .pkg/Contents/Resources/ folder

Important: In Mac OS X v10.5 clients, the only install operations available are preinstall and postinstall.

Note: Consider defining preinstall and postinstall actions on the product package (see "Product Package Actions Pane") instead of preinstall and postinstall operation in component packages. The latter are inherently less secure and, therefore, causes the warning described earlier.

#### SHELL VARIABLES

- $$0 =$  Path to this Script
- $I =$  Destination path of where package is being installed
- \$2 = Path to the Target Location
- \$3 = Mountpoint of the destination volume

### PERL VARIABLES

- $\cdot$  \$0 = Path to this script
- \$ARGV[0] = Path to the Package being installed
- \$ARGV[I] = Destination path of where package is being installed
- \$ARGV[2] = Mountpoint of the destination volume
- \$ARGV[3] = Path to the directory containing the System

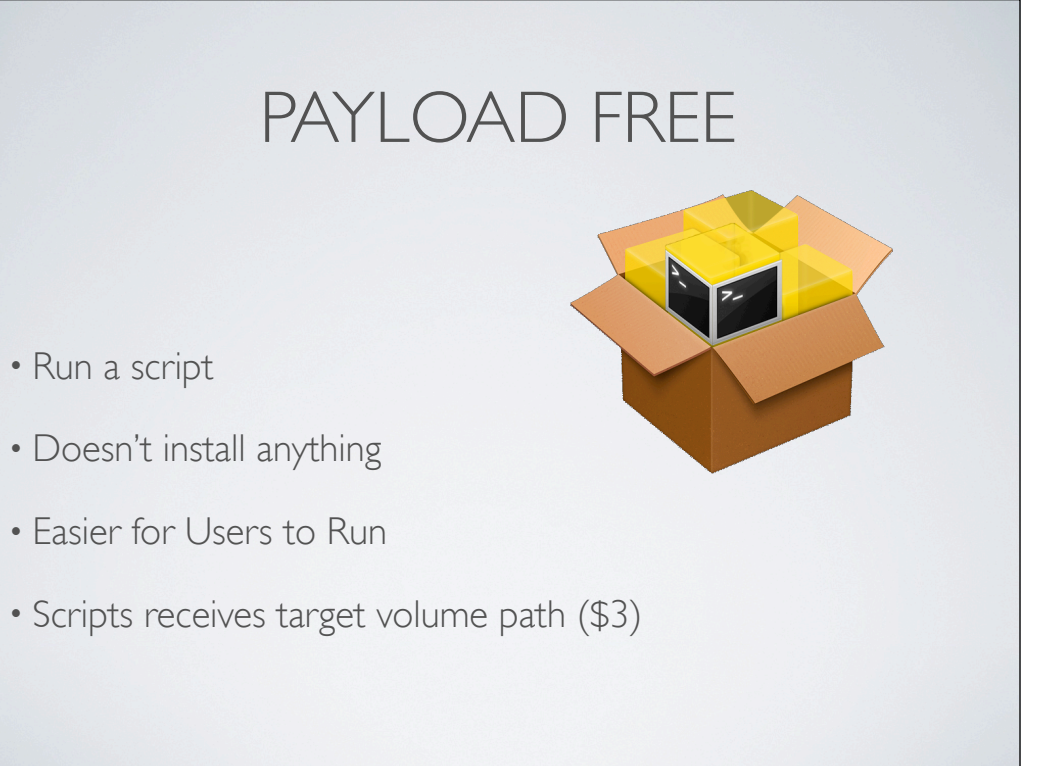

- Run a script
- 
- Easier for Users to Run
- 

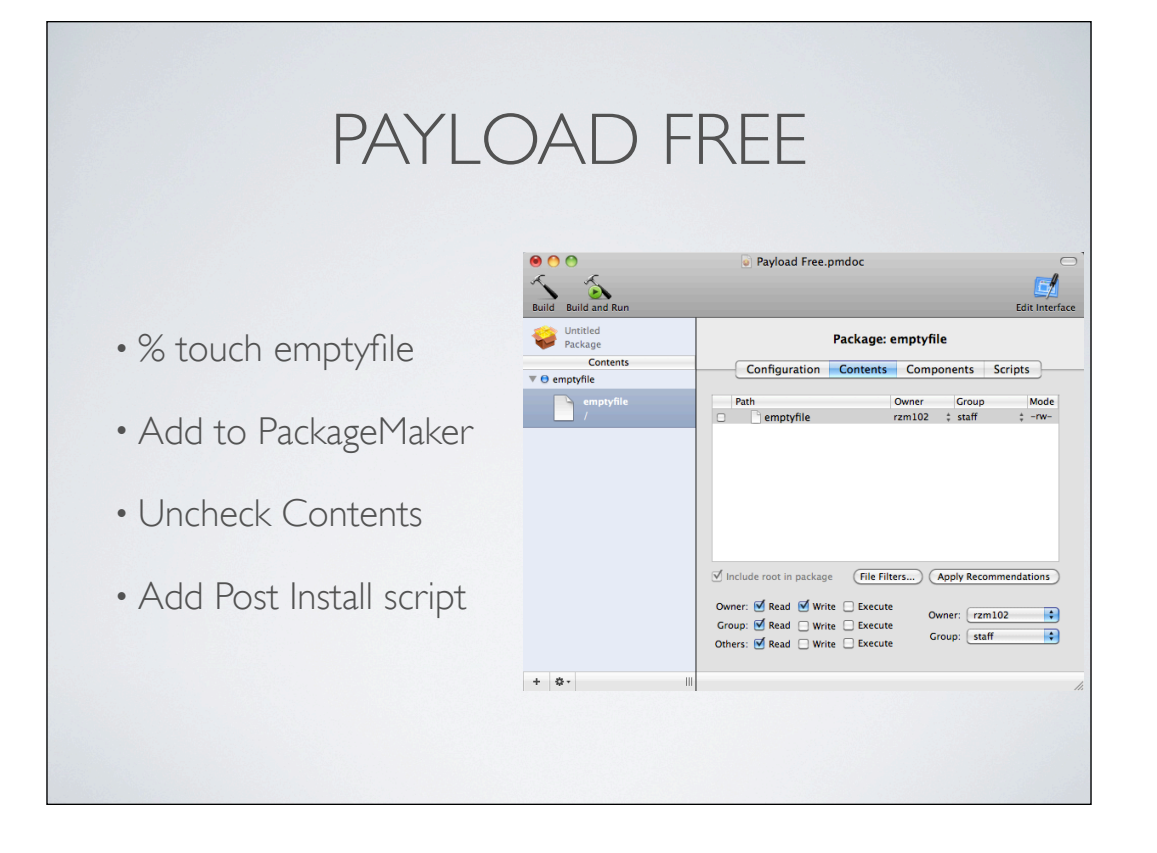

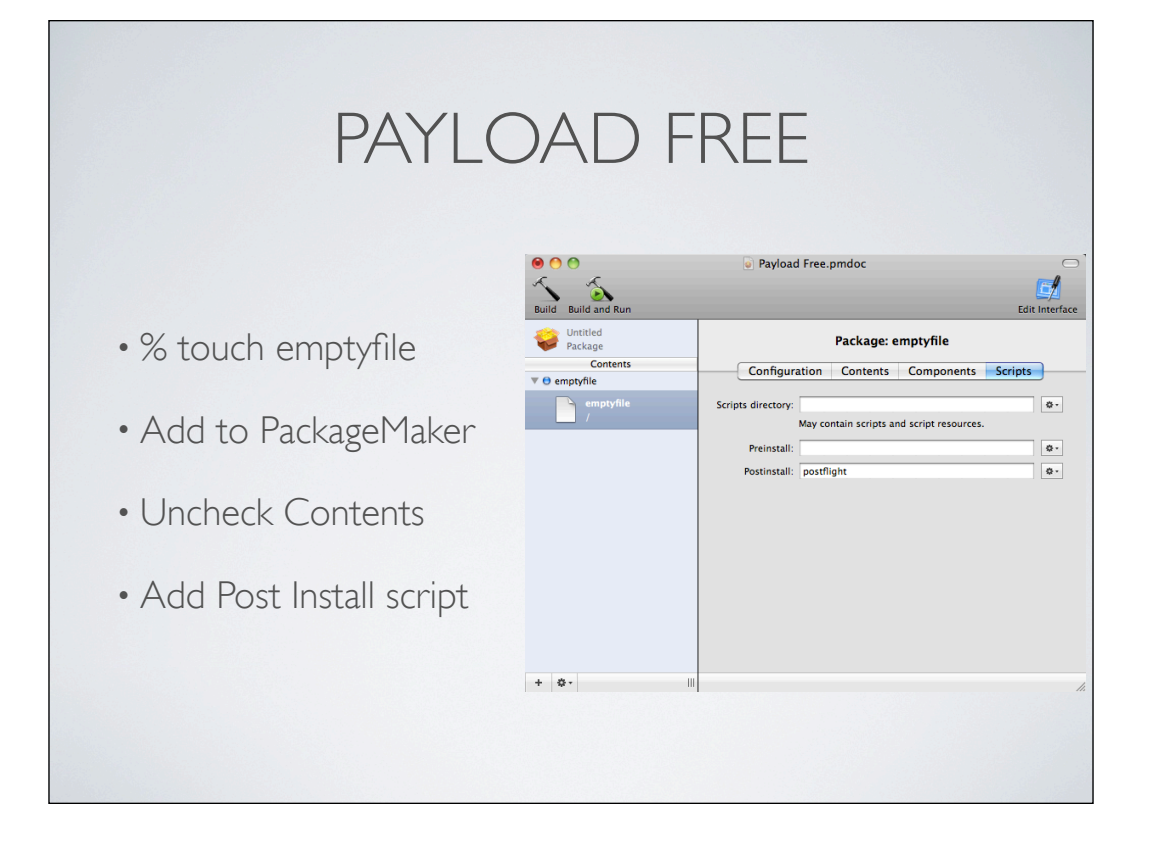

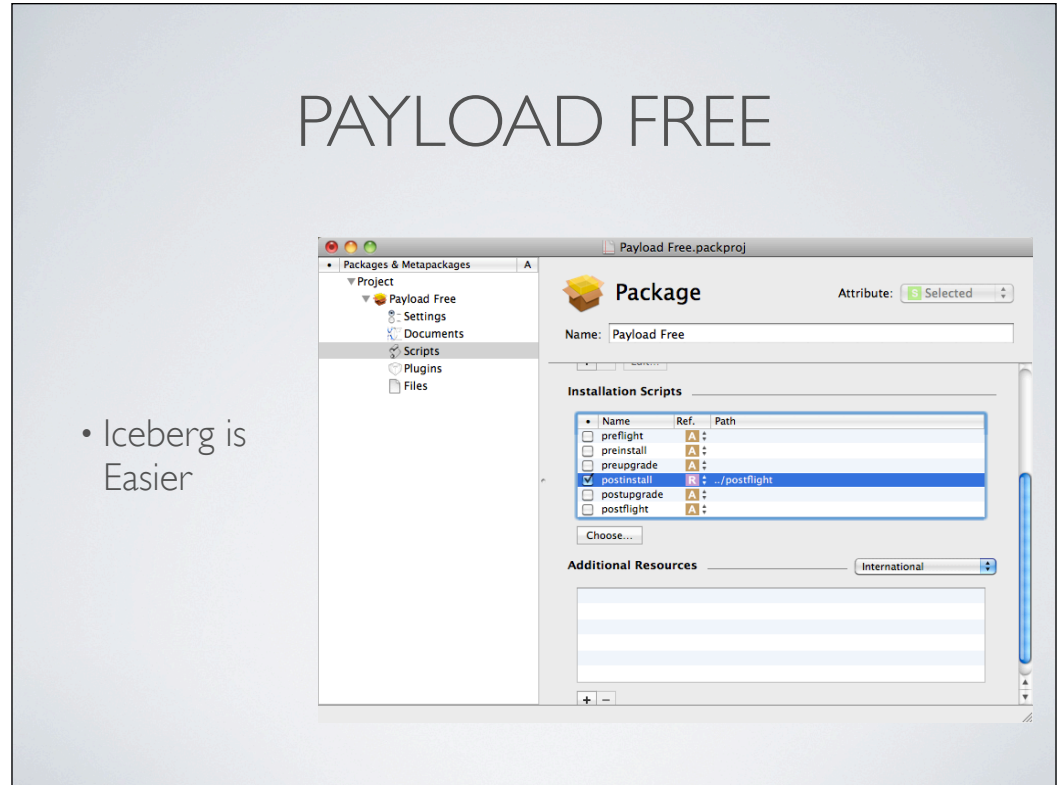

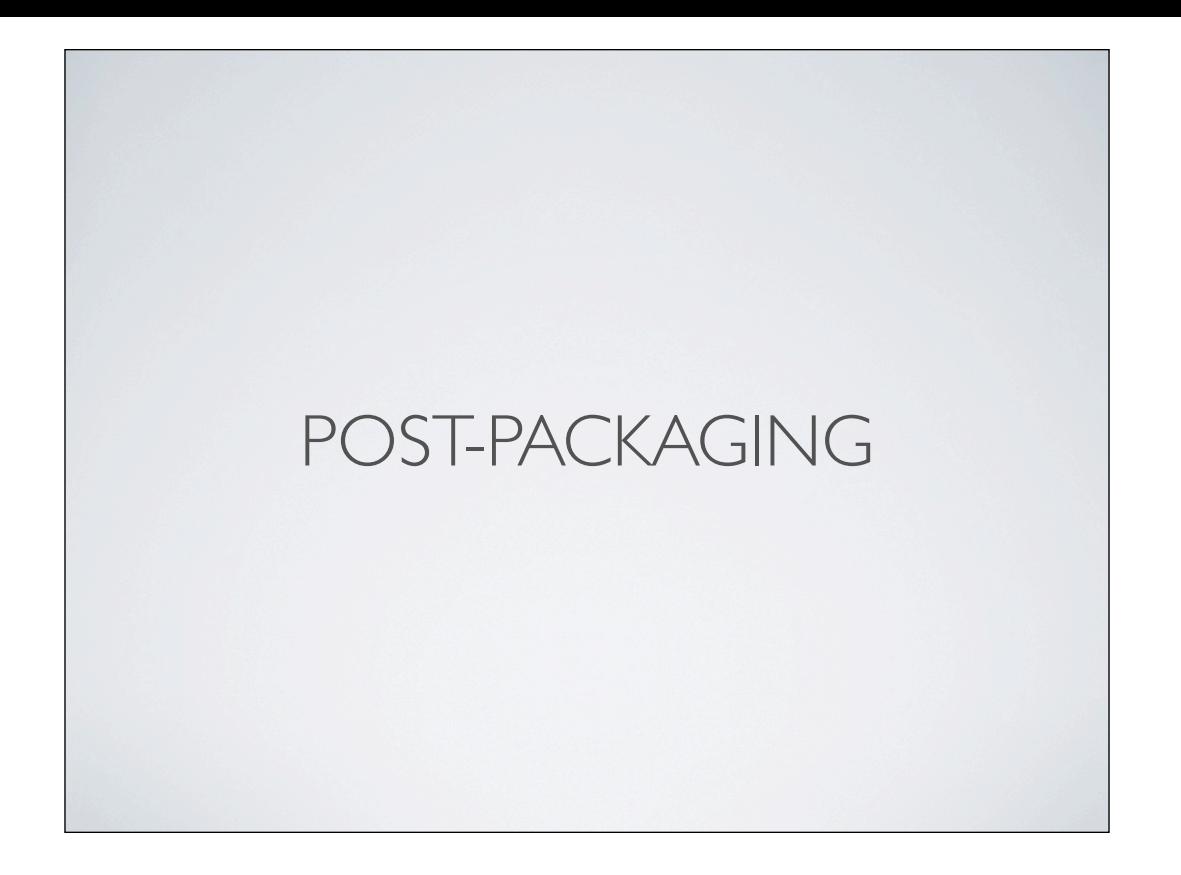

## INSTALLED PACKAGES

- List installed packages by Unique Identifier 10.6 Only
	- pkgutil --pkgs
- History of Installed Packages 10.6+
	- /Library/Receipts/InstallHistory.plist

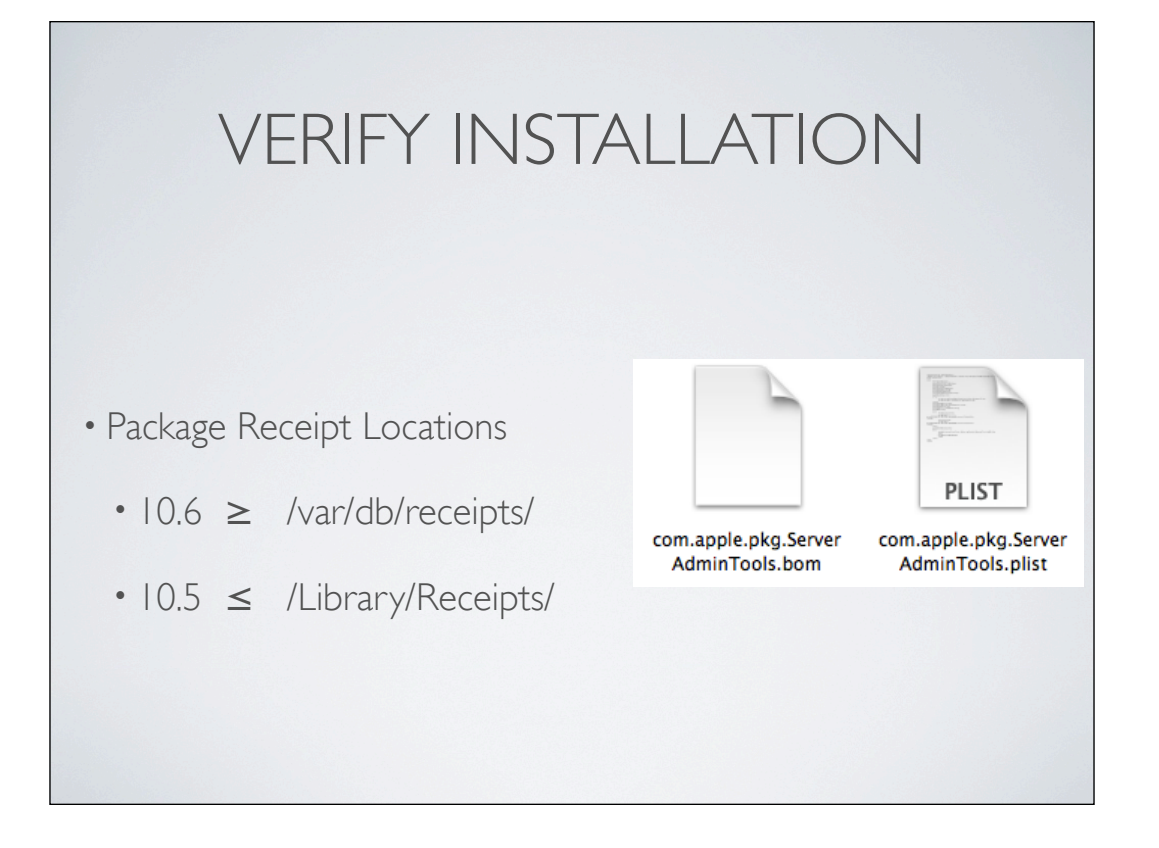

# LIST BILL OF MATERIALS (BOM)

- 10.5 lsbom -p UGMsF /Library/Receipts/boms/com.org.app.bom
- 10.6 lsbom -p UGMsF /var/db/receipts/com.org.app.bom
- Files may be changed with postflight scripts

## FORCE REINSTALL

- Remove Old Files
- Remove Receipt
	- sudo pkgutil --forget com.org.pkg --volume /

# MAINTAINING PACKAGES

- Use Version Numbers
- Use Component Package
	- Easier to edit Script
- Save PackageMaker (Or Other) Project File (.pmdoc)
	- Reusable settings (Permissions, Destination, Scripts)

### PACKAGE NAMES & VERSIONS

\$ find */path/to/some/folder* -name \\*pkg |while IFS= read -r x; \ do echo -n "\${x##/\*/} "; grep -A1 CFBundleShortVersionString "\$x/Contents/Info.plist" | \ sed '/string/!d;s@^.\*<string>\([^<]\*\)</string>.\*\$@\1@g'; done

\$ find /Volumes/iTunes\ 8.1.1 -name \\*pkg |while IFS= read -r x; \ do echo -n "\${x##/\*/} "; grep -A1 CFBundleShortVersionString "\$x/Contents/Info.plist" | \ sed '/string/!d;s@^.\*<string>\([^<]\*\)</string>.\*\$@\1@g'; done

iTunes.mpkg 8.1.1 AppleMobileDeviceSupport.pkg 2.3 CoreFP.pkg 1.3 iTunesAccess.pkg 8.1 iTunesX.pkg 8.1.1

> http://forums.macosxhints.com/showthread.php?t=101838 script fails when package doesn't have a \*.pkg/Contents/Info.plist file. Instead they have a \*pkg/some.pkg/PackageInfo file.

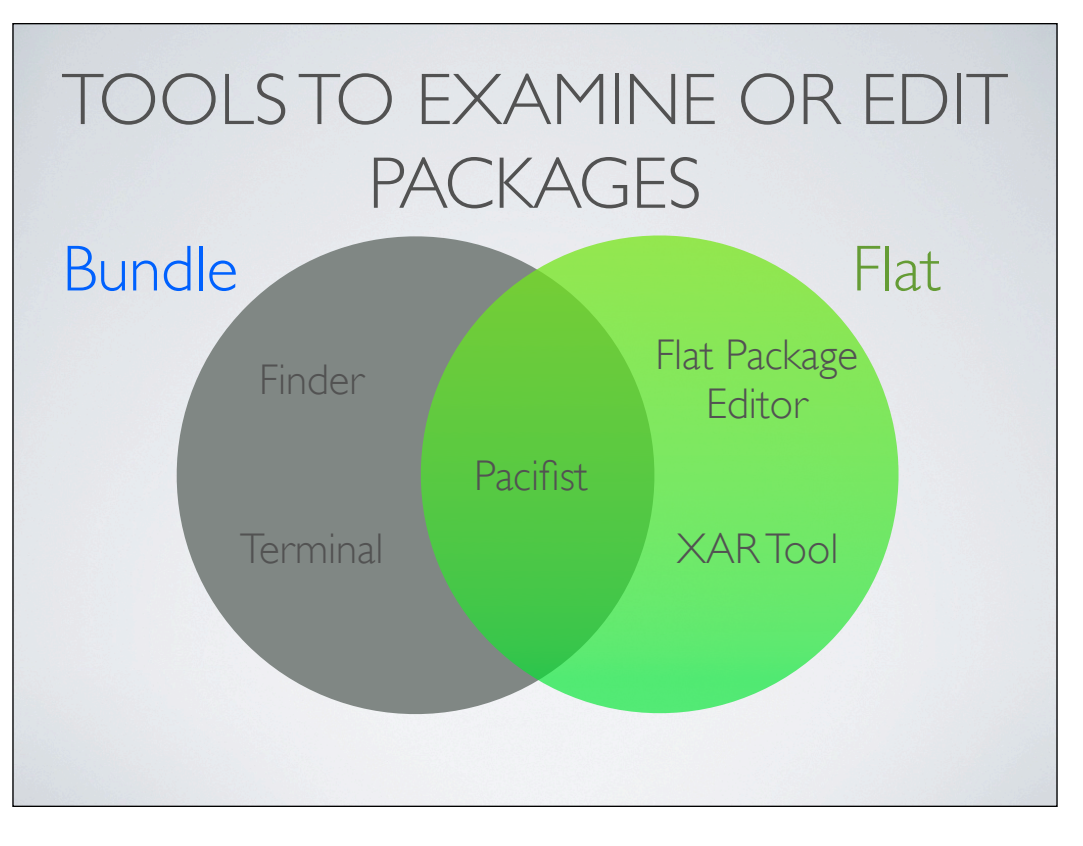

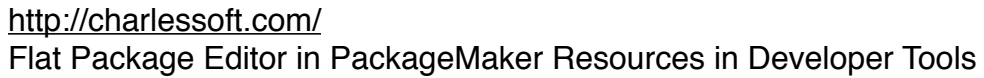

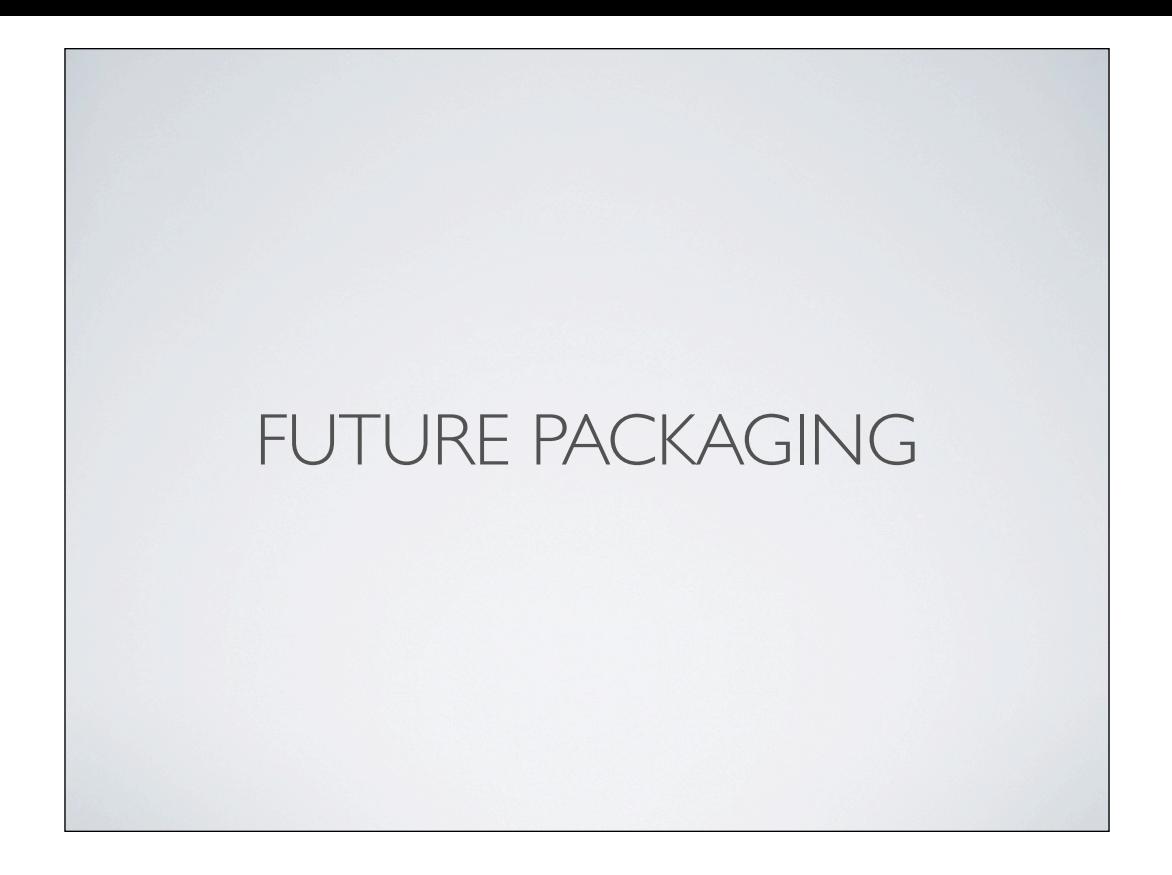

## THE LUGGAGE

- Makefiles with Payloads/Scripts Referenced
- Easy to Review Packages
- Easy to Rollback Changes (SVN)

http://luggage.apesseekingknowledge.net/

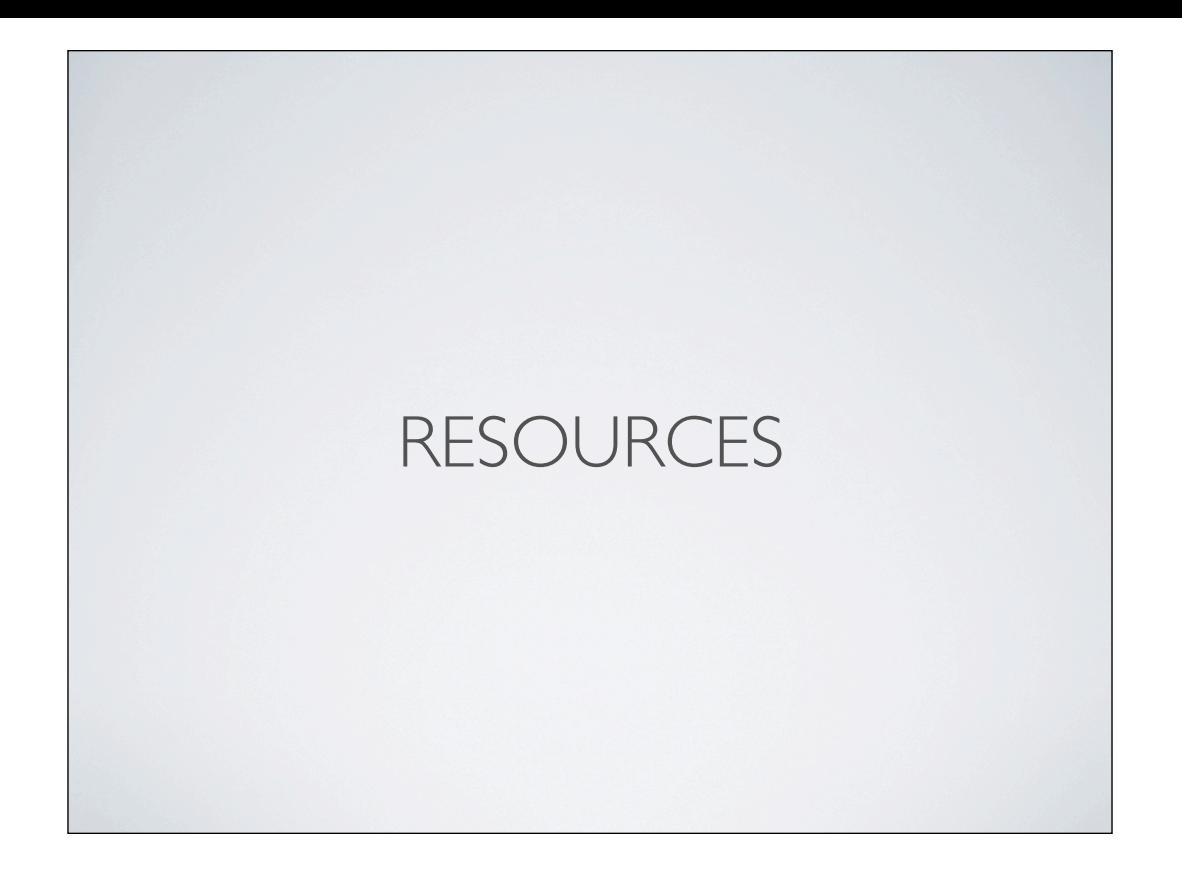

### TOOLS

IceBerg, Packages, Pacifist, InstallEase http://s.sudre.free.fr/Packaging.html

http://blog.macadmincorner.com/mac-software-packagingutilities-list/
## REFERENCES

Apple Software Delivery Guide http://tinyurl.com/SoftwareDeliveryGuide

PackageMaker User Guide http://tinyurl.com/PackageMakerUG

MacEnterprise: Packaging for Sys Admins http://tinyurl.com/MacTechPackaging

## PACKAGING GUIDES

Sudre PackageMaker How To http://s.sudre.free.fr/Stuff/PackageMaker\_Howto.html

Sudre Flat Package Missing Documentation http://s.sudre.free.fr/Stuff/Ivanhoe/FLAT.html

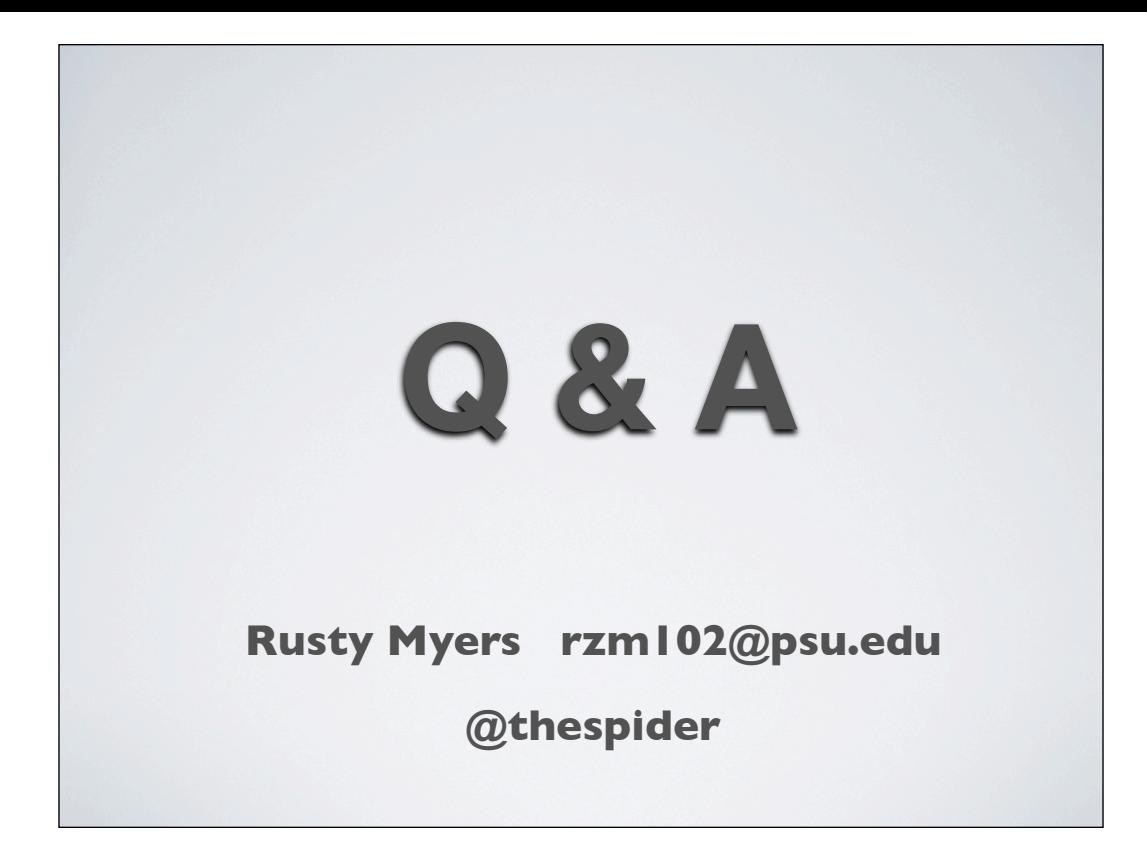